#### MINISTERE DE L'ENSEIGNEMENT SUPERIEUR ET DE LA RECHERCHE SCIENTIFIQUE

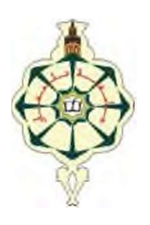

UNIVERSITE ABOU BAKR BELKAID TLEMCEN

FACULTE DE TECHNOLOGIE

DEPARTEMENT D'HYDRAULIQUE

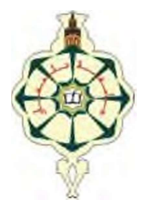

Thèse présentée par :

Mr. TADJ Mohammed Amine

Mémoire de fin d'étude pour l'obtention du diplôme de Master

en Hydraulique

Option : Ouvrage hydraulique.

#### **THEME**

## Simulation sur le logiciel EPANET et PORTEAU du réseau d'AEP de la localité d'ABOU TECHFINE et de la cité LES **OLIVIERS**

Taha El Amine

BENTALHA Chakib Président UABT Tlemcen HABI Mohammed Encadreur UABT Tlemcen BENADA Lotfi Co-Encadreur UABT Tlemcen TERKI HASSAINE Examinateur UABT Tlemcen

#### 2020/2021

Dédicaces

Je dédie ce modeste travail en signe de respect et de reconnaissance à:

 Mes chers parents pour tous les sacrifices qu'ils ont consentis, pour tous les encouragements ainsi que pour leur soutien qui m'a permis de mener à terme le travail en question.

Je le dédie également à:

- Mes chers frères, sœurs et gendres ;
- Toute ma grande famille et tous mes proches.

Mohammed Amine

Remerciements

Ce travail a vu le jour sous l'encadrement de Mr HABI Mohammed et BENADA Lotfi, qu'ils trouvent ici l'expression de mes sincères remerciements pour avoir accepté de me diriger afin de mener à bien cette thèse. Pour leurs conseils utiles, leurs critiques fructueuses, je tiens à exprimer ici ma profonde reconnaissance pour eux.

Je remercie Mr BENTALHA Chakib d'avoir bien voulu m'honorer en acceptant de présider le jury chargé d'examiner ce travail.

Aussi, je remercie Mr TERKI HASSAINE Taha EL Amine d'avoir accepté d'examiner ce travail malgré ses nombreuses charges et préoccupations et je lui remercie pour l'intérêt qu'il a accordé à cette thèse.

Que Mr BOUCHELKIA Abdelhamid, Chef de département d'Hydraulique soit particulièrement remercié pour son aide et son soutien.

 Je tiens également à remercier L'ensemble du personnel de l'Algérienne des Eaux(Tlemcen).

Ma sympathie et profonde reconnaissance à tous les membres de la faculté de technologie pour leur aide précieuse et spontanée.

Toute ma haute considération à tous les enseignants qui ont contribué à ma formation.

Un merci doit être adressé aux membres de ma famille, mes parents, mes sœurs, mes frères, mes gendres pour leur patience et leur compréhension.

A toutes les personnes qui m'ont assisté de près ou de loin, qu'ils trouvent dans ce modeste document l'expression de mes sincères remerciements.

Résumé : Ce travail consiste à modéliser le réseau d'alimentation en eau potable d'ABOU TECHFINE et à rechercher une approche de gestion de ce dernier via des outils d'investigation puissants que sont EPANET et PORTEAU. Le manque d'eau que subit ce groupement est dû non seulement à la conséquence de la sécheresse qu'a connue la ville cette dernière décennie, mais aussi à une gestion délicate et difficile du fait de l'utilisation d'outils d'investigation archaïques (archivage manuel, plans…). La tension relative à l'alimentation en eau potable qui règne actuellement ne cesse de croître avec le développement socio- économique, culturel et touristique du GUT, demandant une rationalisation de l'eau potable par crainte de voir s'instaurer un véritable souci pour son acquisition, si une politique d'anticipation, de planification et de contrôle ne suit pas. La croissance sociale dynamique conjuguée à la concentration de la population dans le centre urbain et à l'acuité des problèmes techniques liés à l'alimentation en eau confronte la maîtrise de la gestion du réseau et les interpelle pour une meilleure exploitation, voire pour une optimisation via l'acquisition et l'utilisation d'outils modernes que sont EPANET et PORTEAU. Pour l'amélioration de la connaissance du réseau, la détection et la compréhension des désordres pouvant s'y produire, la simulation de son fonctionnement, le dimensionnement des extensions, la prévision des branchements particuliers, la décision sur le choix de l'emplacement et les situations futures, seule la gestion à l'aide d'un logiciel de gestion pourrarépondre à cette problématique.

Mots clés : Approche systémique, Modélisation, PORTEAU, Epanet, Réseau d'AEP, Gestion.

**Abstract:** This work aims to model a drinking water network and to seek a management approach for this latter for ABOU TECHFINE, using EPANET and PORTEAU. Water shortages experienced by this grouping are not only a consequence of the drought which has occurred in the city over the last decade, but also a delicate and difficult management issue due to the use of archaic investigative tools (manual archiving, plans…). The current pressure on water supply keeps on growing along with socio-economic, cultural and tourism development of UGT, requiring rationalization of drinking water for fear of seeing a genuine concern being established regarding its availability, in the case where a policy of anticipation, planning and control did not follow. Due to the growth coupled with the social dynamics of population concentration in the urban centre, together with acute technical problems related to water supply, operators are faced with network management control and the challenge of a better practice, or even optimization through the acquisition and use of modern tools such as EPANET and PORTEAU. To improve the knowledge of the network, as well as the detecting and understanding of disorders that occur there, the simulation of operations, the design of extensions, the prediction of private connections, the decision making related to the location choice and future situations, only management using a geographic information system (GIS) is able to address this issue.

Key words: Systemic approach, Modeling, Epanet, Water Distribution Network; Management

ملخص:يهدف هذا العمل الي نمذجة شبكة المياه الصالحة للشرب للمجمع الحضري لمدينة تلمسان و البحث عن طريقة لتسييرهاته الأخيرة باستعمال أنظمة جد مهمة ألا وهي أنظمة الاعلام الجغرافي. ان النقص في المياه الذي يعيشه هذا المجمع، ليسنتيجة الجفاف الذي عاشته المنطقة في العشرية الأخيرة فحسب، بل هو ناتج عن طرق التسيير البدائية المتبعة لتسيير هاتهالشبكة. ان مشاكل الامداد بالمياه الصالحة للشرب بالمجمع الحضري بتلمسان تتزايد مع النمو الاجتماعي، الاقتصادي، الثقافي و السياحي للمجمع، وعليه فانه من المطلوب ترشيد استعمال المياه الصالحة للشرب. كما أن التزايد السكاني و كثافته على مستوى هذا المجمع يدعو مسيري المياه الى اتقان طرق التسيير و الاستغلال وكذا أخذ القرارات المناسبة فيما يخص الدراسات الخاصة بالترميم و التجديد وكذا توسيع شبكة المياه الصالحة للشرب .لذلك وجب استعمال أنظمة الاعلام الجغرافي، بل وأصبح ذلك أمرا حتميا كون هاته الأخيرة تستوفي المواصفات و تلبي الطلب في هذا المجال. في هذا الصدد، اقترحنا طريقة تعتمد على المقاربة النظامية، التي تم بعدها انشاء نظام الاعلام الجغرافي و ربطه ببرنامج Epanet، مستوى المجمع الحضري بتلمسان و كذا زبائنه. وقد كانت النتائج المتحصل عليها مشجعة.

كلمات مفتاحية:مقاربة نظامية، نمذجة،PORTEAU، Epanet، شبكة الامداد بالمياه الصالحة

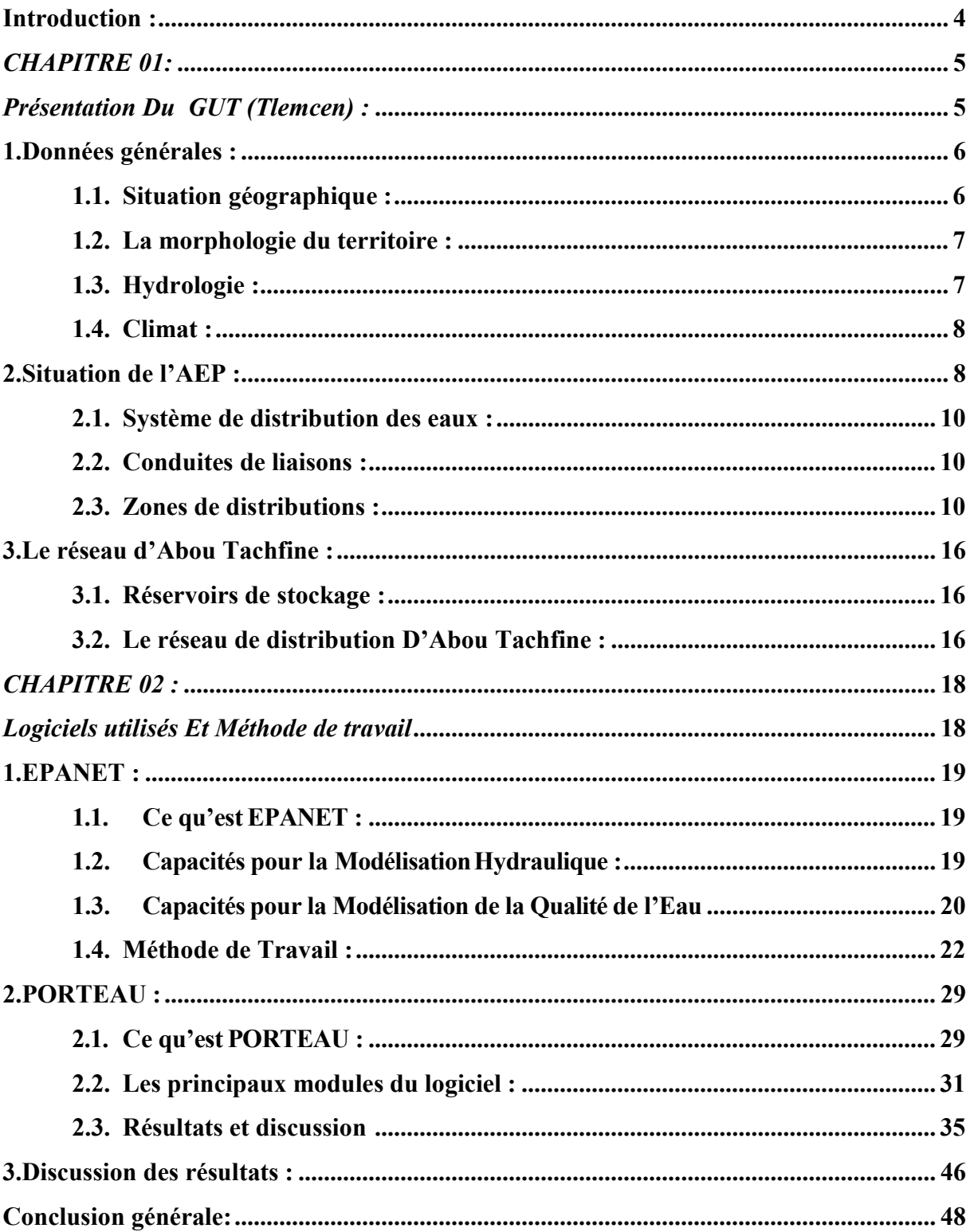

## Liste de figures

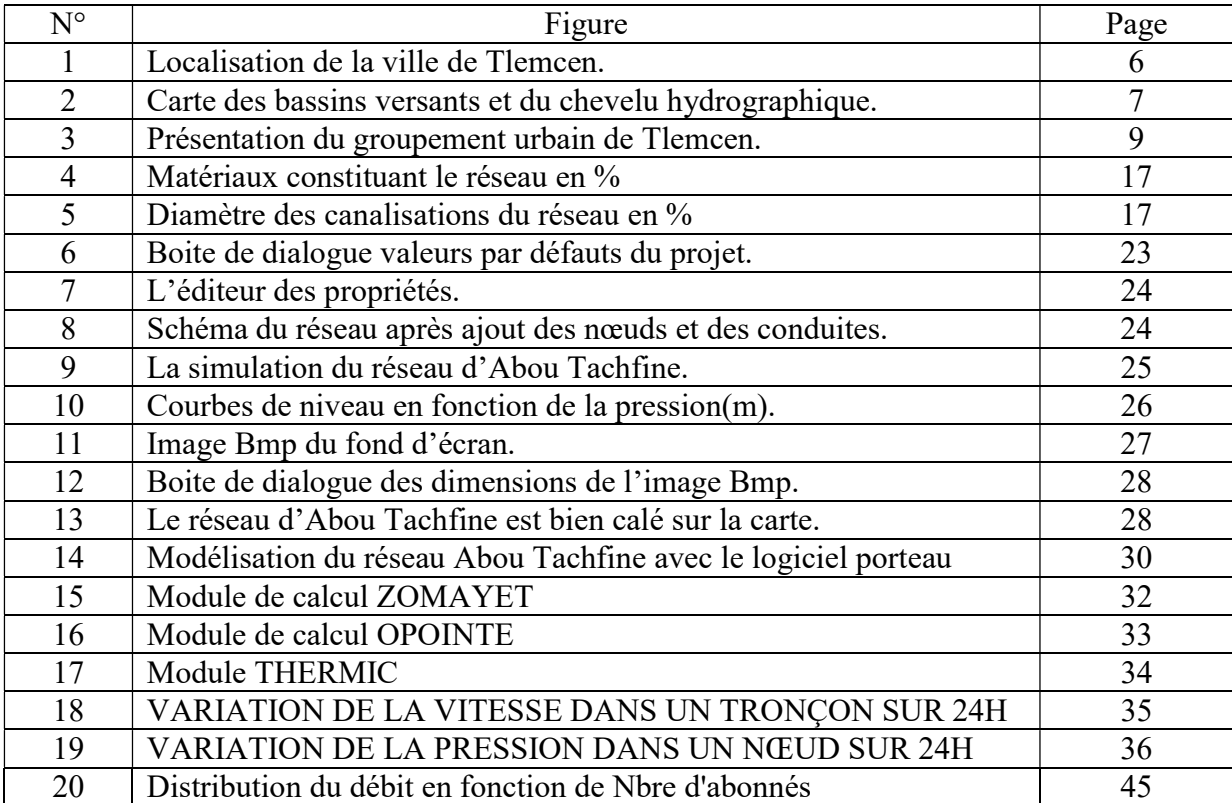

## Liste des Tableaux

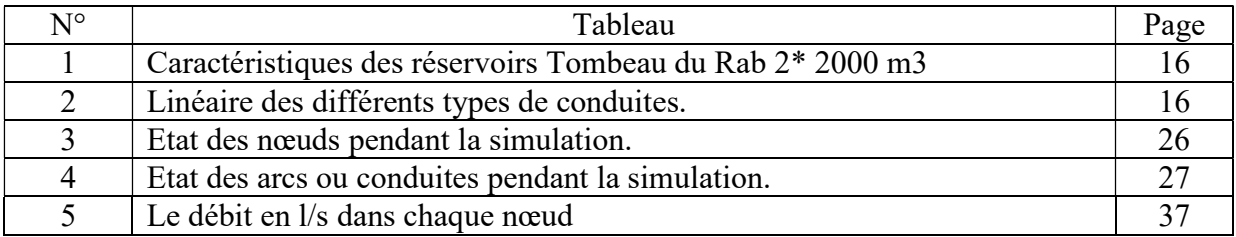

#### Introduction :

La plupart des réseaux en eau potable en Algérie ont été conçus depuis les années 1950 en fonction des réalités et des besoins qui diffèrent d'aujourd'hui. Des changements importants continuent d'être opérés depuis lors, afin d'adapter ces réseaux aux besoins actuels et satisfaire la demande des clients. Pour juger le fonctionnement des réseaux adaptés, des lois et normes sont votées, des indicateurs tels que le rendement ou l'indice linéaire de pertes sont utilisés. De nos jours les défis principaux qui se posent sont la distribution de l'eau en quantité et qualité. Cet objectif est devenu très préoccupant du fait de l'aspect sanitaire de l'eau, dont aucune entreprise ne peut se permettre une mauvaise gestion. Elle reste très difficile à atteindre à cause de l'aspect réel des réseaux d'eau potable qui se détériore avec le temps, combiné à la baisse continue des consommations domestiques. Face à ce problème constant, d'importants investissements doivent être déployés, beaucoup d'innovations doivent être réalisées, et de nouveaux outils plus performants doivent être utilisés. C'est dans ce contexte que l'Algérienne des eaux une mise à jour du modèle du réseau de Tlemcen qui permettra de contribuer à sa gestion efficiente. Cette modélisation sera complétée par un diagnostic du réseau afin de détecter les différents problèmes auxquels est confronté le réseau, en vue d'une proposition de réhabilitation. Pour atteindre donc cet objectif, on entamera la première phase par la présentation du réseau de Tlemcen. Cette étape nous permettra non seulement d'analyser et de comprendre le fonctionnement du réseau, mais également de collecter les données du terrain indispensables pour la suite. La deuxième étape constituera à présenter les deux logiciels utilisés et connaitre l'avantage de chaque logiciel. Enfin la troisième étape sera consacrée à une étude diagnostique grâce aux résultats des différentes simulations effectuées avec les différents outils.

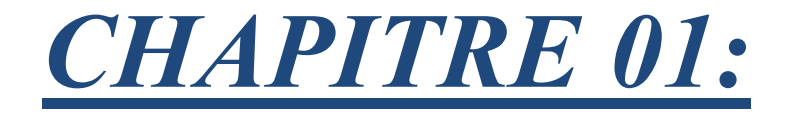

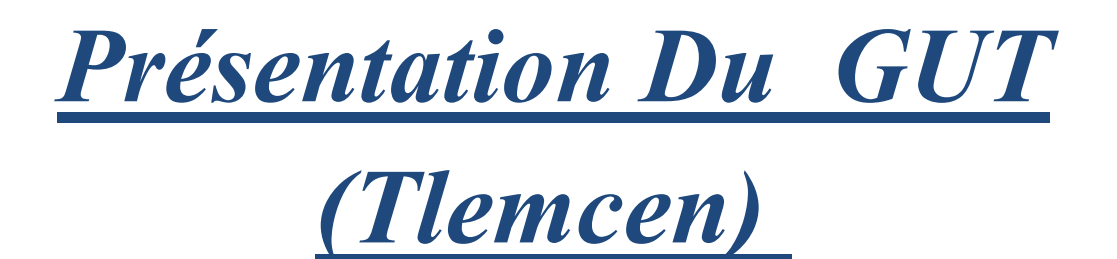

## 1. Données générales :

## 1.1.Situation géographique :

La ville de Tlemcen est située à 140 km au sud-ouest d'Oran. Elle est entourée des villages d'EL Ebbad à l'est et de Mansourah à l'ouest.

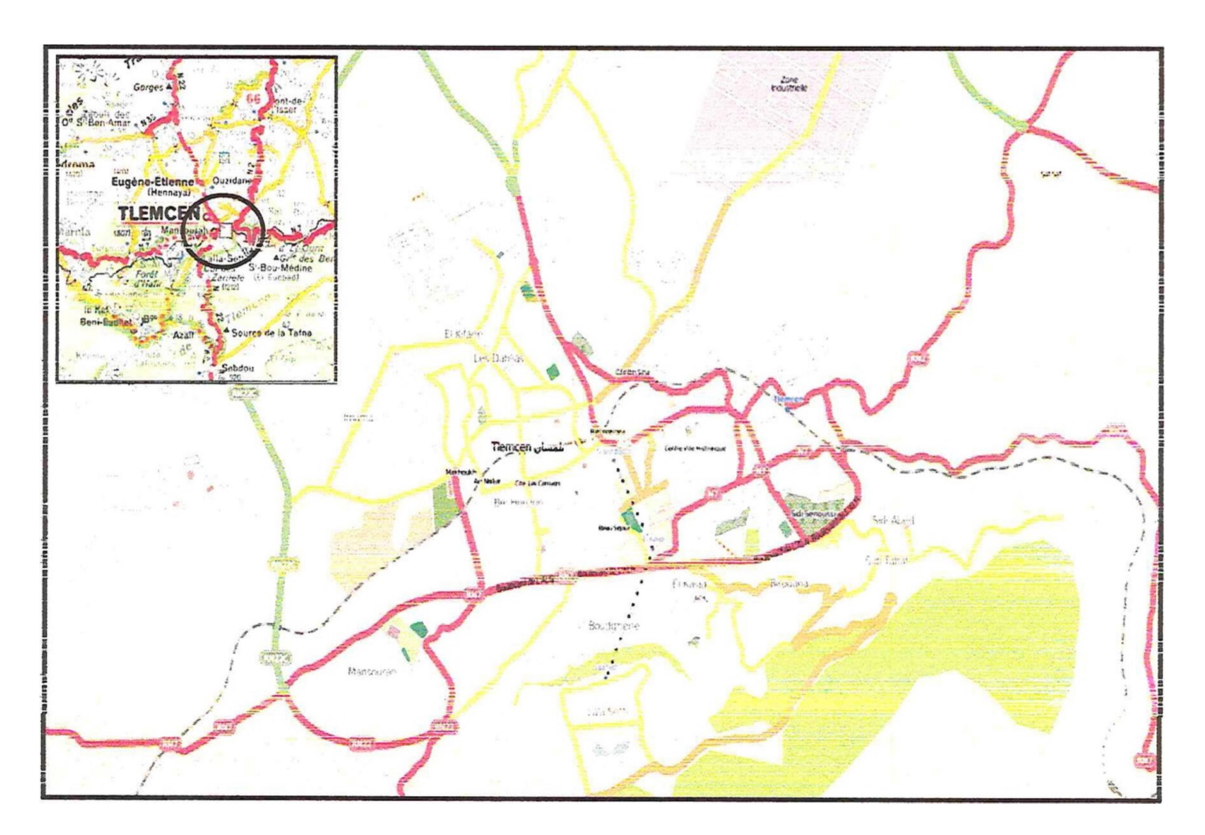

Figure 01 : Localisation de la ville de Tlemcen.

Nord-Est : la commune de Chetouane.

Nord-Ouest : la commune de Hennaya.

## Ouest : les communes de Beni Mester et Mansourah.

Est : la commune d'Ain Fezza.

Sud : La commune de Terni Beni Bahdel.

## 1.2.La morphologie du territoire :

La ville située sur un replat calcaire a 800 m d'altitude, est adossée au sud du plateau rocheux de Lalla Setti. Elle domine la plane de la Tafna et de Safsaf.

La haute plaine de Tlemcen apparait ainsi comme un vaste piémont étalé en éventail, à la base montagne méridionale.

## 1.3.Hydrologie :

La commune de Tlemcen est incluse dans le sous bassin versant Isser-Sekkak avec comme principaux affluents Oued Isser et oued Sikkak située dans la partie orientale du bassin versant de la Tafna.

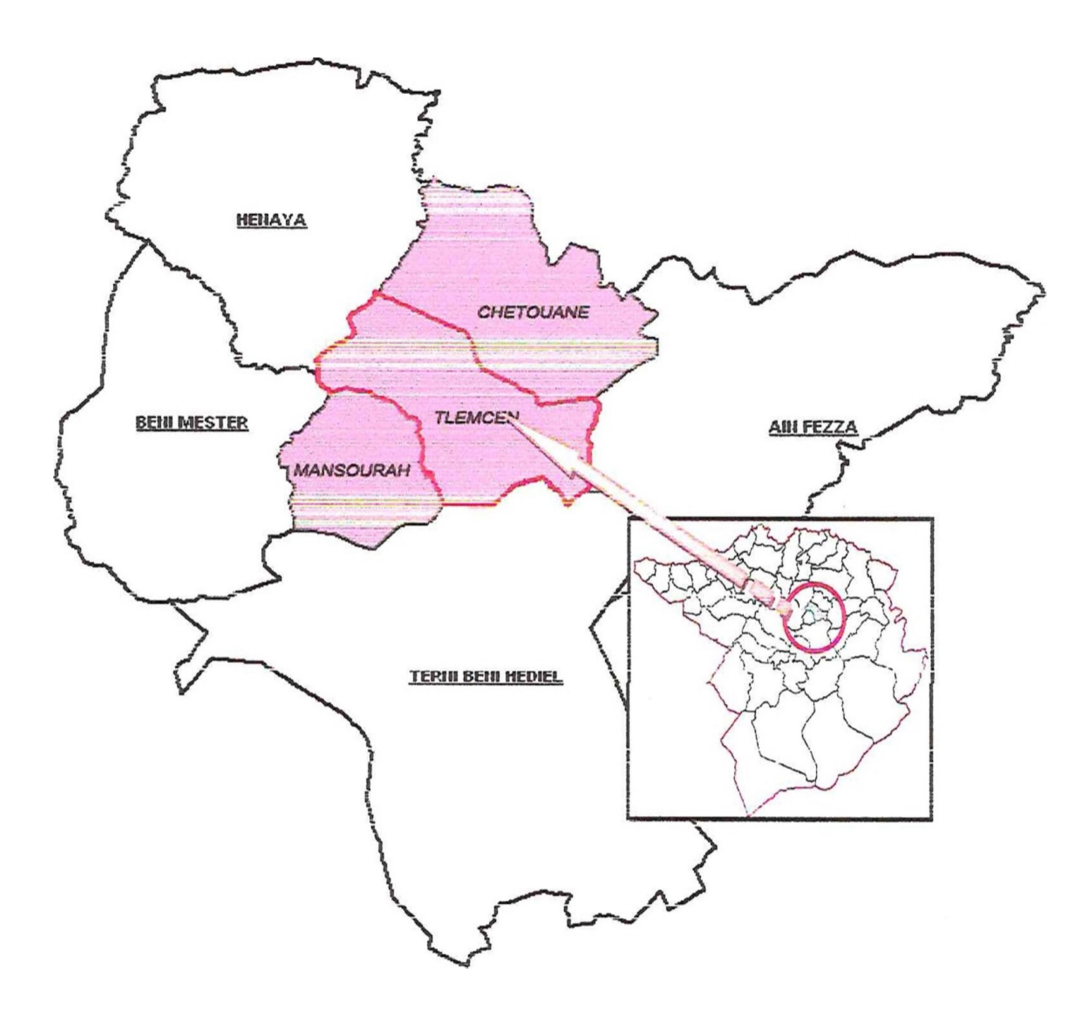

Figure 02 : Carte des bassins versants et du chevelu hydrographique.

## 1.4.Climat :

La wilaya de Tlemcen a un climat méditerranéen, reposant sur l'opposition entre un hiver océanique.

La région de Tlemcen s'inscrit comme un ilot arrosé au milieu des zones arides de la Moulaya marocaine a l'ouest des zones semi arides de Sidi Bel Abbes et Mascara à l'est et des zones steppiques d'El Aricha au sud.

## 2. Situation de l'AEP :

L'existence par le passé d'un fort potentiel hydrique est à l'origine de développement d'un réseau très dense en matière d'infrastructures hydrauliques conventionnelles au niveau de la Wilyaya de Tlemcen.

Le groupement urbain de Tlemcen (GUT) compte 57075 abonnés reliés au réseau d'eau potable.

L'alimentation en eau potable jusqu'en 2011 date de mise en service de la première SDEM de Souk Tléta par :

- Le barrage de Béni Bahdel qui a donné naissance à l'adduction DN 1100mm en BP de longueur 180 km prenant son origine à l'extrémité Ouest de la wilaya de Tlemcen et aboutissant à Oran.
- Le barrage du Mefrouch situé au Sud-est du plateau de Lalla Setti assurant l'exclusivité de l'AEP de la ville de Tlemcen par le biais d'une conduite DN500mm BP, dorsale principale de la desserte gravitaire des réseaux du groupement urbain.
- Le barrage de Sikkak implanté au Nord-est du groupement, raccordé au réseau du groupement via un système de pompage en série sur une longueur de plus de 20 km en DN 800mm nature fonte.
- Une batterie de forages réalisée à l'intérieur du périmètre du groupement mobilisant près de 25 000 m3/j.

Comme dans l'ensemble du pays, la région de Tlemcen a connu une très forte augmentation de la demande résultant du développement de l'urbanisation et de l'accroissement naturel des dotations.

Ce facteur combiné à une réduction exceptionnelle de la pluviométrie dans la région ont conduit les autorités à lancer un programme très ambitieux de mobilisation de la ressource non conventionnelle – eau de dessalement d'eau de mer.

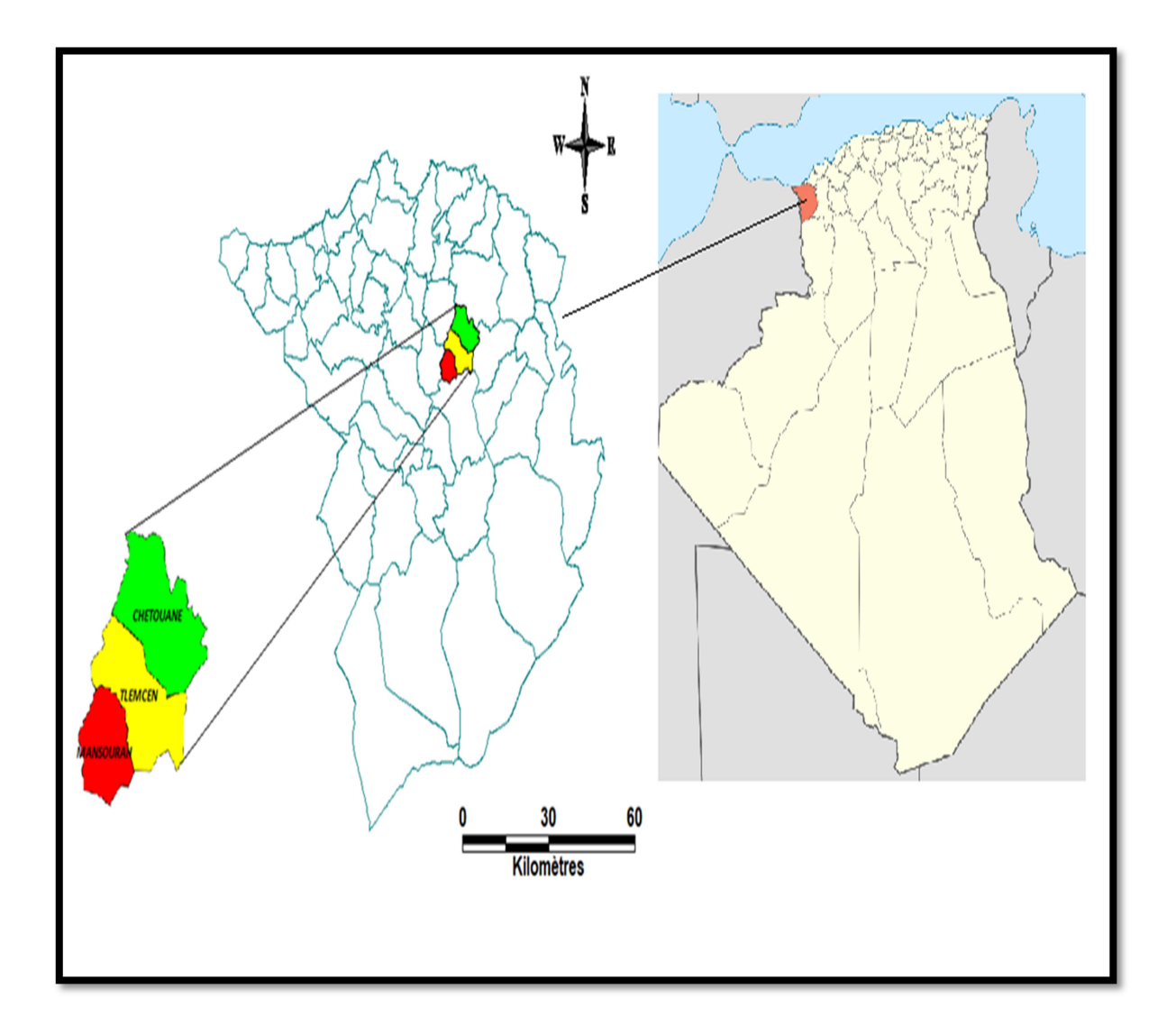

Figure 03 : Présentation du groupement urbain de Tlemcen.

## 2.1.Système de distribution des eaux :

Le réseau de distribution du GUT est composé de vingt-trois zones, il est de nature hétérogène (fonte, acier galvanisé, PVC et PEHD) et compte un linéaire de près de 500 Km avec des diamètres allant du DN 60 au DN 500mm.

## 2.2.Conduites de liaisons :

Le réseau d'alimentation en eau potable du groupement urbain de Tlemcen comprend 02 conduites de liaison entre les principaux réservoirs notamment :

 La première est en DN400AE/ 300FD reliant les réservoirs de Mansourah  $(2*300m3)$ .

Cette conduite est actuellement en cours de réhabilitation en DN800 FD/DN400 FD par la DRE. Elle sera accordée, une fois les travaux sont terminées, au réseau de Sidi Chaker pour renforcement.

 La seconde est en DN400 reliant le réservoir zone industrielle et le tombeau du Rab en se connectant sur la 300FD du refoulement.

## 2.3.Zones de distributions :

La configuration topographique du terrain d'assiette du GUT permet de distinguer trois bandes d'étages :

- L'étage supérieur compris entre les cotes 1100m et 850m NGA.
- L'étage intermédiaire compris entre les cotes 850m et 760m NGA.
- L'étage inférieur compris entre les cotes 760m et 620m NGA.

## • Zone 1 :

Elle est alimentée à partir des réservoirs Boudjmil 2\*2000 m3 et concerne les quartiers suivants :

- 400 logts Bouhanek.
- Champ de tir Bouhanek.
- Cités universitaires Bouhanek.
- Casernes militaires.
- Zone 2 :

Elle est alimentée à partir des réservoirs Boudjemil 2\*3000 m3 et concerne les quartiers suivants :

- Pôle universitaire.
- Hai Nejma.
- Ancien Imama.
- Zone 3 :

Elle est alimentée à partir des réservoirs Mansourah 2\*2000 m3 et 5000 m3 concerne les quartiers suivants :

- Bel Air.
- Cerisier.
- CHU partie nord.
- $\bullet$  Imama.
- Kiffane.
- Sidi Said, Feddan Sbaa et Diar Essaboune.
- Zone 4 :

Elle est alimentée à partir des réservoirs de Sidi Chaker 2\*2000 m3 et concerne principalement le centre-ville.

## • Zone 5 :

Cette zone sera la zone la plus importante car on va travailler sur ce réseau avec les 2 logiciels et toute l'étude sera basée sur cette zone en commençant des réservoirs jusqu'au dernier abonnée.

Elle est alimentée à partir des réservoirs du Tombeau du Rab 2\*2000 m3 et concerne les quartiers suivants :

- Les oliviers.
- Brya.
- Onalait.

## • Zone 6 :

Elle est alimentée à partir des réservoirs de la zone industrielle 4\*1300 m3 et concerne le quartier éponyme.

## • Zone 7 :

Elle est alimentée à partir du réservoir du Saf Saf 1000m3 et concerne le quartier éponyme.

## • Zone 8 :

Elle est alimentée à partir du réservoir du M'digue 200m3 et concerne le quartier éponyme.

#### • Zone 9 :

Elle est alimentée à partir des réservoirs de Chetouane (3000 m3+1000m3+CE 250m3) et concerne les quartiers suivants :

- Chetouane centre.
- Les oliviers (Chetouane).
- Flanc nord.

#### • Zone 10 :

Elle est alimentée à partir des reservoirs d'Ouzidane (1000m3+300m3) et concerne l'agglomération Ouzidane.

## • Zone 11 :

Elle est alimentée à partir du réservoir Ain El Houte 500m3 et concerne les quartiers suivants :

- Ain El Houte centre.
- Lotissement Djebel Ain El Houte.

• Zone 12 :

Elle est alimentée à partir des réservoirs de Oudjelida 2\*3000 m3 et concerne les quartiers suivants :

- Cité 980 et 288 Logts.
- $\bullet$  Section A, B, C, D, E et F.
- Cité 250, 134, 268 et 80 Logts
- Cité LSP
- Cité Hasna.

## • <u>Zone 13</u> :

Elle est alimentée à partir du réservoir Koudia 500 m3 et concerne les quartiers suivants :

- Koudia centre.
- Hai Moudjahidine.
- Sidi Larbi.
- Cité Dib Mounir.
- Zone 14 :

Elle est alimentée à partir du réservoir de Boudghene 2000 m3 et concerne la partie ouest du quartier de Boudghene-nord.

## • Zone 15 :

Elle est alimentée à partir du réservoir de Birouana 1500 m3 et concerne les quartiers suivants :

- Birouana partie nord et sud.
- Riadh Es Sefar.
- El Ourit.
- Villa Rivaud.

## • Zone 16 :

Elle est alimentée à partir du réservoir de Sidi Tahar 700 m3 et concerne les quartiers suivants :

- Sidi Boumediene.
- Lotissement Khedim.
- Sidi Djabeur.
- Zone 17 :

Elle est alimentée à partir du réservoir Attar 1000 m3 et concerne les quartiers suivants :

- Village Attar.
- Plateau Lalla Setti.
- Boudghene partie sud.
- Centre insuffisance respiratoire.
- Zone 18 :

Elle est alimentée à partir du réservoir de Beni Boublene 200 m3 et concerne le village éponyme.

• Zone 19:

Elle est alimentée à partir du réservoir petit Mansourah 100 m3 et concerne le village de Béni Mansourah.

• Zone 20 :

Elle est alimentée à partir du réservoir de l'université et concerne la nouvelle ville de Boudjelida.

• Zone 20-A :

Elle est mise en charge à partir du piquage de la conduite DN300 en fonte ductile qui relie la station SP3 a BC/SP4 et concerne les quartiers suivant :

- Lotissement Ouali Mustapha.
- Boudghene Partie Sud.
- Zone 20-B:

Elle est mise en charge à partir du répartiteur ST2 et concerne les quartiers suivant :

- Kalaa supérieur.
- Sidi Chaker.

N.B : Cette configuration n'est pas figée. L'exploitation change en fonction des problèmes rencontrés sur le réseau (fuites, arrêts…), donc la méthode de l'exploitation s'adapte à la situation afin d'assurer une alimentation optimale en eau potable.

## 3. Le réseau d'Abou Tachfine :

## 3.1.Réservoirs de stockage :

Le tableau suivant présente les caractéristiques des réservoirs Tombeau du Rab.

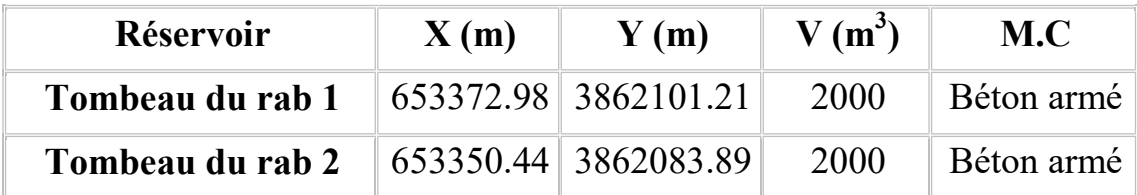

Tableau 01 : Caractéristiques des réservoirs Tombeau du Rab 2\* 2000 m3

3.2.Le réseau de distribution D'Abou Tachfine :

Le réseau de distribution de notre zone d'étude est un réseau mixte avec quatre mailles, la longueur totale du réseau dépasse les 30 km. Le nombre d'abonnés raccordés au réseau est estimé à 2950 abonnés soit 2628 pour Abou Tachfine et 322 pour la cité les oliviers. Les conduites du réseau de distribution sont composées de différents matériaux à savoir : Acier galvanisé, Acier enrobé, PVC, Fonte ductile, PEHD avec des diamètres variant de 40 mm jusqu'à 500mm.

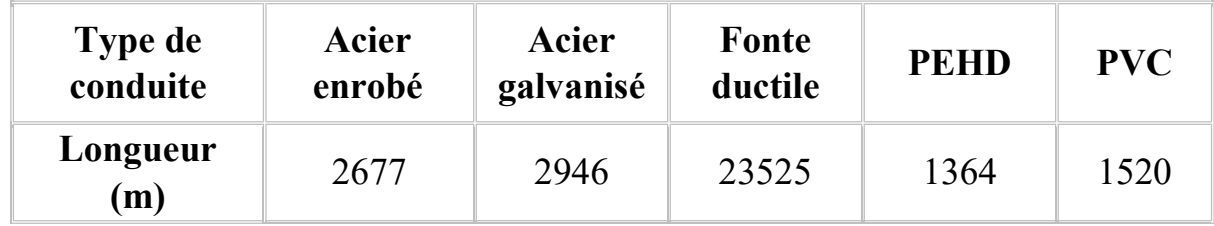

Tableau 02 : Linéaire des différents types de conduites.

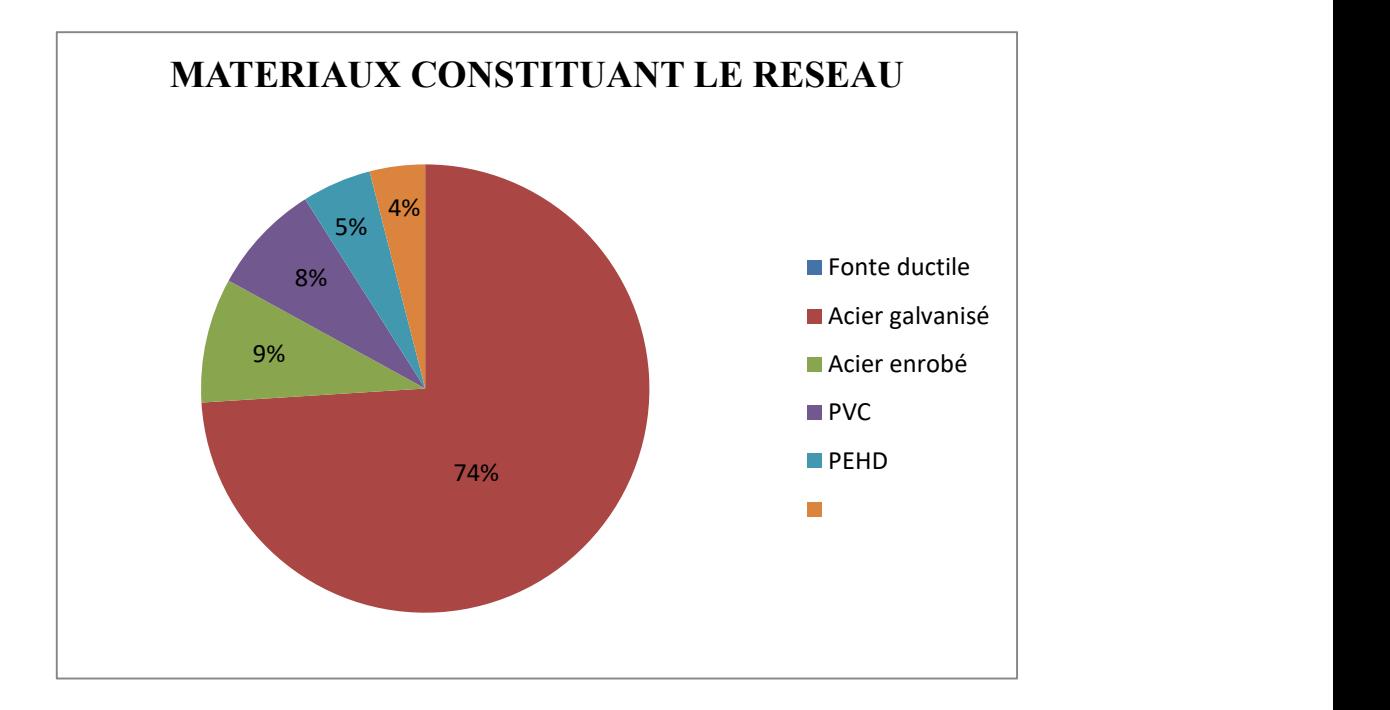

Figure 04 : Matériaux constituant le réseau en %

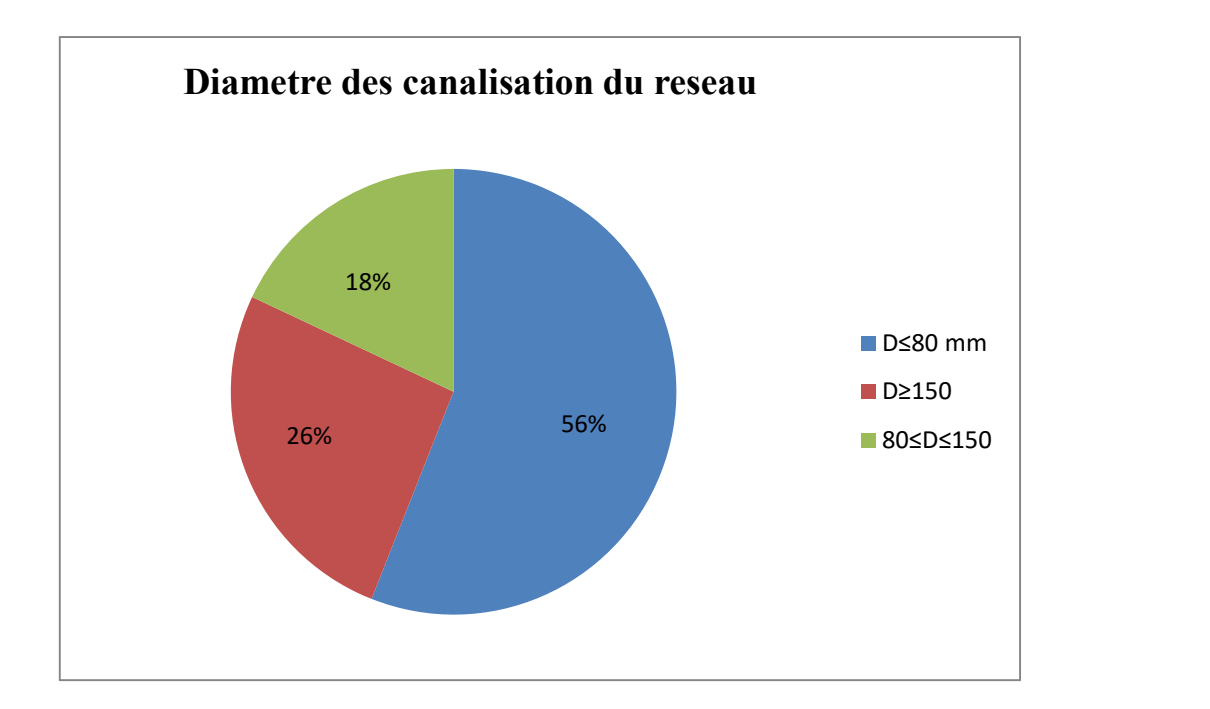

Figure 05 : Diamètre des canalisations du réseau en %

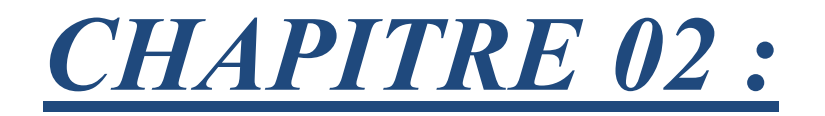

# Logiciels utilisés Et Méthode de travail

## 1. EPANET :

## 1.1.Ce qu'est EPANET :

Le logiciel EPANET est un logiciel de simulation du comportement hydraulique et qualitatif de l'eau sur de longues durées dans les réseaux sous pression. Un réseau doit contenir un ensemble de tuyaux, nœuds, pompes, vannes, bâches et réservoirs. Ce logiciel mesure et calcule le débit dans chaque tuyau, la pression à chaque nœud, le niveau de l'eau dans les réservoirs, et même la concentration en substances chimiques dans les différentes parties du réseau, au cours d'une durée de simulation répartie en plusieurs étapes. Il calcule les temps de séjour et suit l'origine de l'eau.

EPANET nous aide à mieux comprendre l'écoulement et de l'usage de l'eau dans les systèmes de distribution. Il est aussi utilisé pour différents types d'application dans l'analyse des systèmes de distribution. Il offre une aide à la recherche de stratégies alternatives pour optimiser la gestion du réseau, comme par exemple:

- Utiliser en alternance les différentes ressources du système,
- La modification du régime de pompage ou de marnage des réservoirs,
- La planification de l'entretien ou remplacement des canalisations.

Le logiciel nous fournit un environnement intégré pour éditer les données de réseau, pour exécuter des simulations hydrauliques et de simulations qualité, et pour afficher les résultats sous plusieurs formats.

## 1.2.Capacités pour la Modélisation Hydraulique :

Une modélisation hydraulique méticuleuse et complète est la première condition pour faire une modélisation de la qualité de l'eau de manière efficace. EPANET contient un moteur de calcul hydraulique bien développé et très moderne ayant les caractéristiques suivantes:

- Une taille illimitée du réseau étudié.
- Pour le calcul des pertes de charge dues à la friction, il utilise les formules

de Hazen-Williams, Darcy-Weisbach, et Chezy-Manning.

- Les pertes de charge singulières (coudes, aux tés, etc...) sont incluses.
- la modélisation des pompes peut être à vitesse fixe ou variable.
- Le calculer de l'énergie consommée par la pompe et le coût de l'énergie consommée.
- L'introduction des différents types de vannes. (clapets anti- retour, vannes de contrôle de pression ou débit, vannes d'arrêt, etc...)
- La variation de la forme des réservoirs (le diamètre et la hauteur variables).
- La gestion de station de pompage.

## 1.3.Capacités pour la Modélisation de la Qualité de l'Eau

En plus des simulations hydrauliques, EPANET met à notre disposition la possibilité de modéliser la qualité de l'eau; on dispose aussi des capacités suivantes:

- Modéliser le déplacement d'un traceur pendant une durée de la simulation précise.
- Modéliser les déplacements et les changements de concentration en plus ou en moins que subit une substance.
- Préciser le temps de séjour de l'eau dans un réseau.
- Indiquer à chaque nœud la proportion d'eau provenant d'une ressource.
- Utiliser les coefficients de vitesse de réaction globale et les coefficients spécifiques pour les différents types de matériaux des tuyaux.
- Etablir une corrélation entre les coefficients de vitesse en fonction de la rugosité du tuyau.
- Introduire une substance quelconque à différents emplacements du réseau variant en fonction du temps.
- Mélange d'eau dans les réservoirs et les bâches d'eau.
- la qualité d'eau captée de différentes sources.
- la représentation du temps de séjour de l'eau dans le réseau.
- le comportement du chlore résiduel.
- la concentration des sous-produits de la désinfection.
- la dissolution des polluants dans le réseau, introduit en certains points dans le cas de fuite ou de rupture.

## 1.4.Méthode de Travail :

Configuration du projet :

La première étape est de créer un nouveau projet et s'assurer que les options sélectionnées sont correctes. Pour commencer, on démarre EPANET ou s'il est déjà ouvert on choisit Fichier --> Nouveau pour créer un nouveau projet.

Puis on choisit Projet --> Par Défaut pour ouvrir la boîte de dialogue pour qu'EPANET numérote automatiquement les nouveaux objets avec des nombres consécutifs en commençant par 1 au fur et à mesure qu'ils sont ajoutés au réseau qu'on a choisis.

Dans la rubrique ID on efface tous les champs de préfixe ID et on choisit 1 comme Incrément ID.

Après, on choisit la rubrique Hydrauliques et on sélectionne comme unités de mesure de débit les litres par seconde(LPS).

Cela veut dire que dans ce cas que les unités métriques SI seront utilisées. (Les longueurs en mètres, les diamètres en millimètres et les pressions en mètres, etc...).

Puis on Sélectionne Darcy-Weisbach (D-W) comme formule pour les pertes de charge.

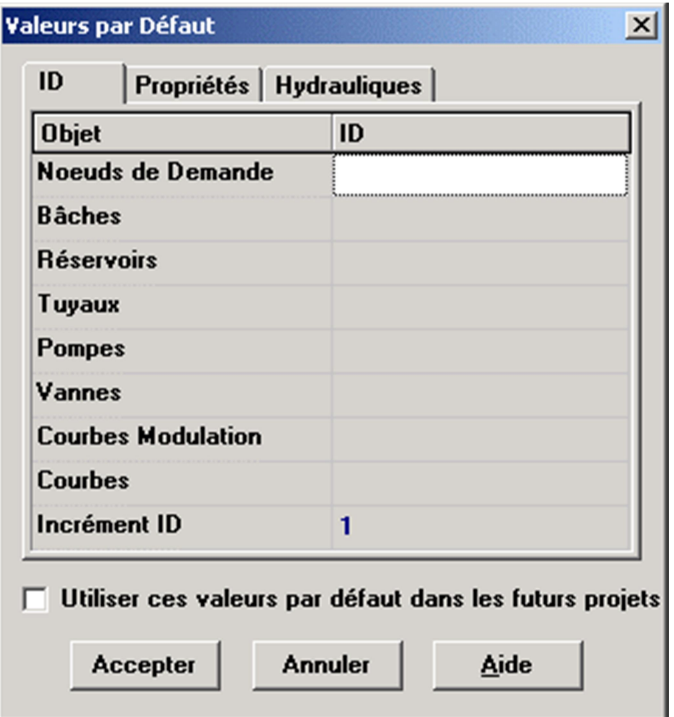

Figure 06 : Boite de dialogue valeurs par défauts du projet.

**·** Tracé du réseau :

Maintenant on est prêts à dessiner le réseau en utilisant la souris et les boutons de la barre d'outils du schéma (on sélectionne Affichage --> Barres d'Outils --> Schéma).

## ▶▷<mark>¤</mark>⊕◎◎¤○▣ਉ□○∞ ॥

Dans le cas de réseau d'Abou Tachfine on va introduire les coordonnées géographiques (x, y et z) des nœuds et des 2 réservoirs de capacité de 2000 m3avec les dimensions des réservoirs.

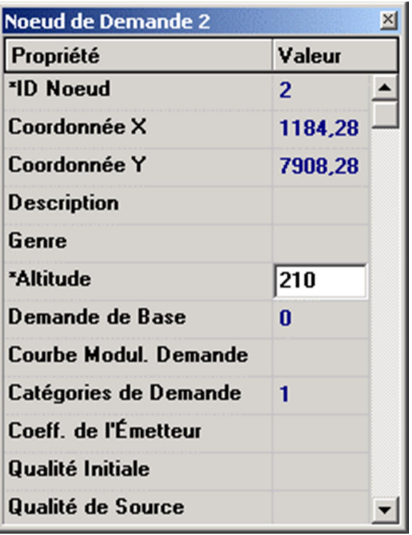

Figure 07 :L'éditeur des propriétés.

Ensuite on relie les nœuds avec les conduites avec en introduisant et en respectant les longueurs, pertes de charges unitaires et les diamètres qui existe sur terrain.

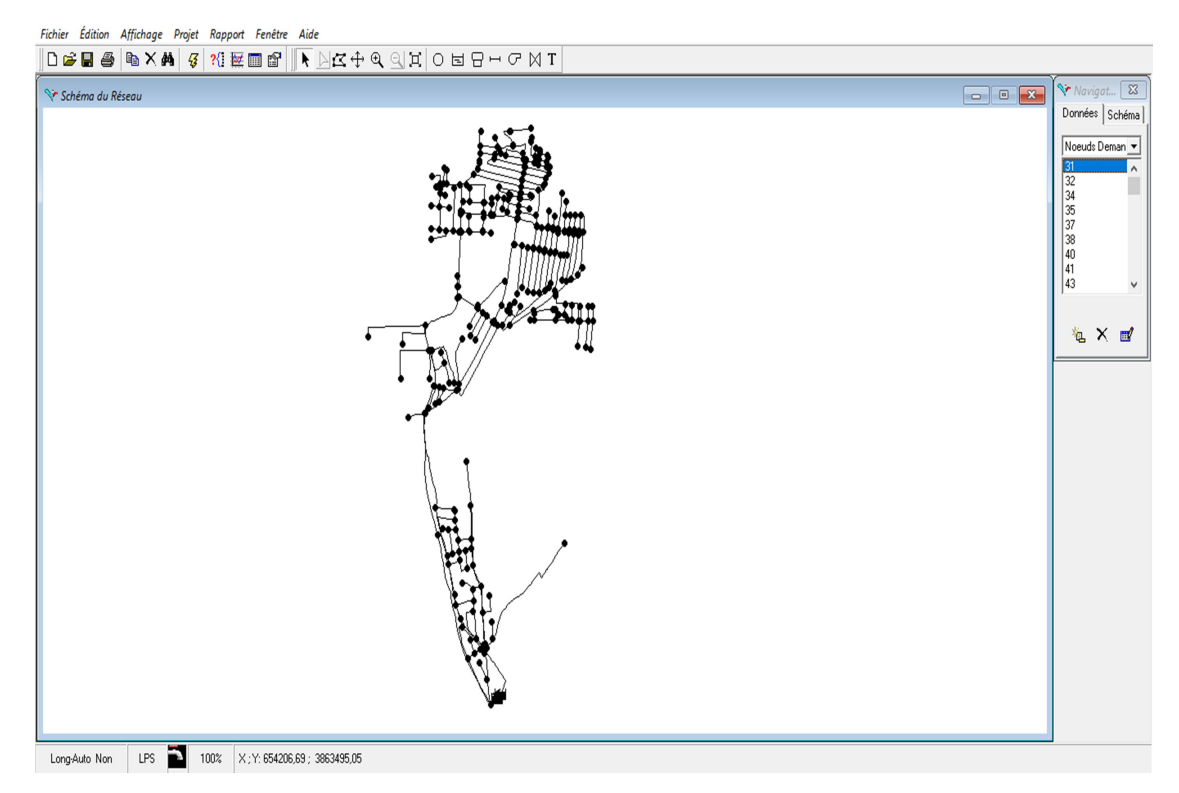

Figure 08 : Schéma du réseau après ajout des nœuds et des conduites.

Avant d'ajouter un fond de plan et faire le calage on va essayer de lancer une simulation pour s'assurer que le réseau est complet et qu'il n'y a pas un manque de donnée ou des erreurs qui vont empêcher l'exécution de la simulation, et même si la simulation marche on peut avoir des résultats erronés si on ne fait pas de multiples vérifications pour éviter la moindre erreur car une petite erreur peut causer des problèmes d'alimentation, de gestion et même des pertes économiques ou des dégâts matérielles et humaines.

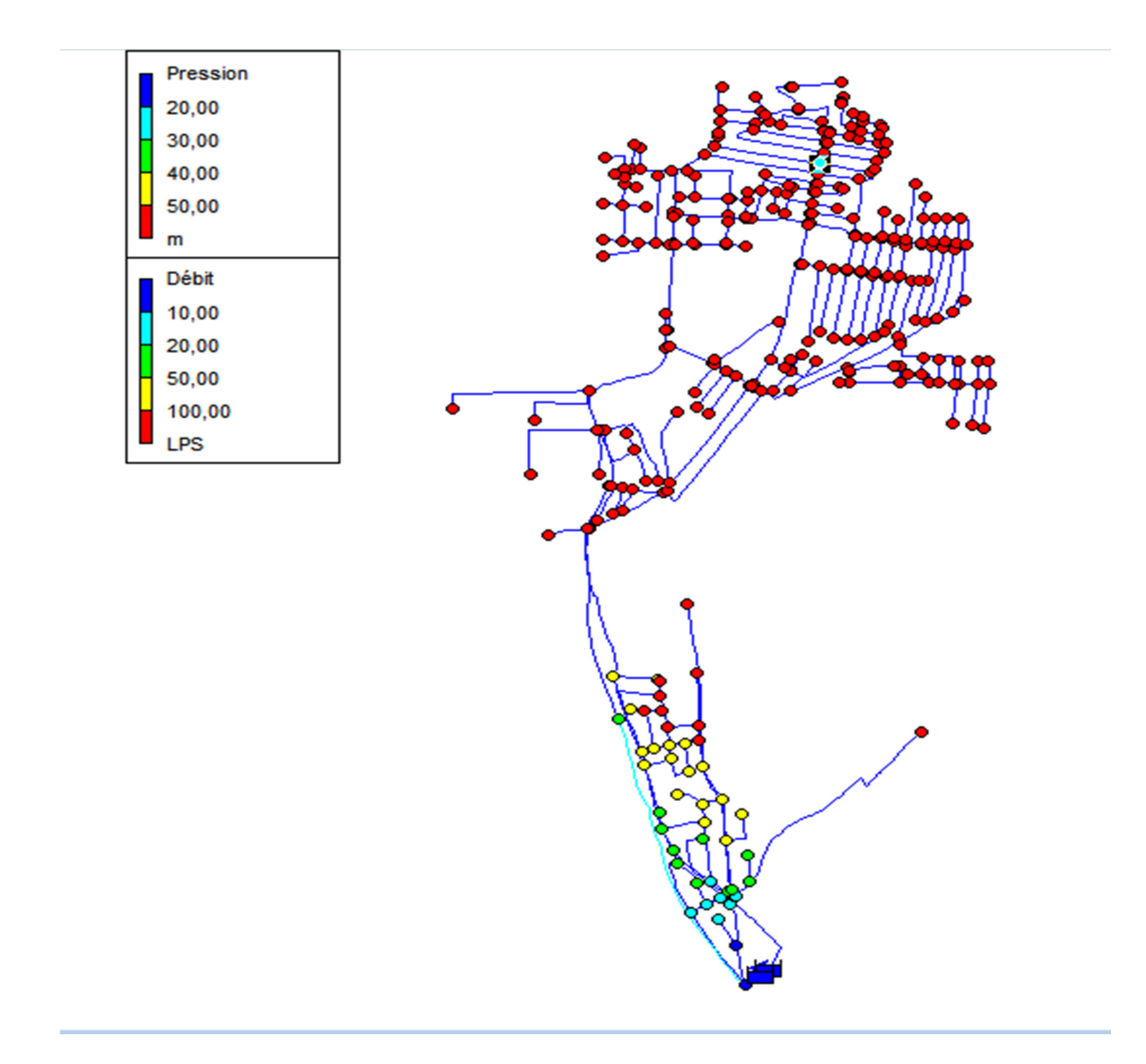

Figure 09 : La simulation du réseau d'Abou Tachfine.

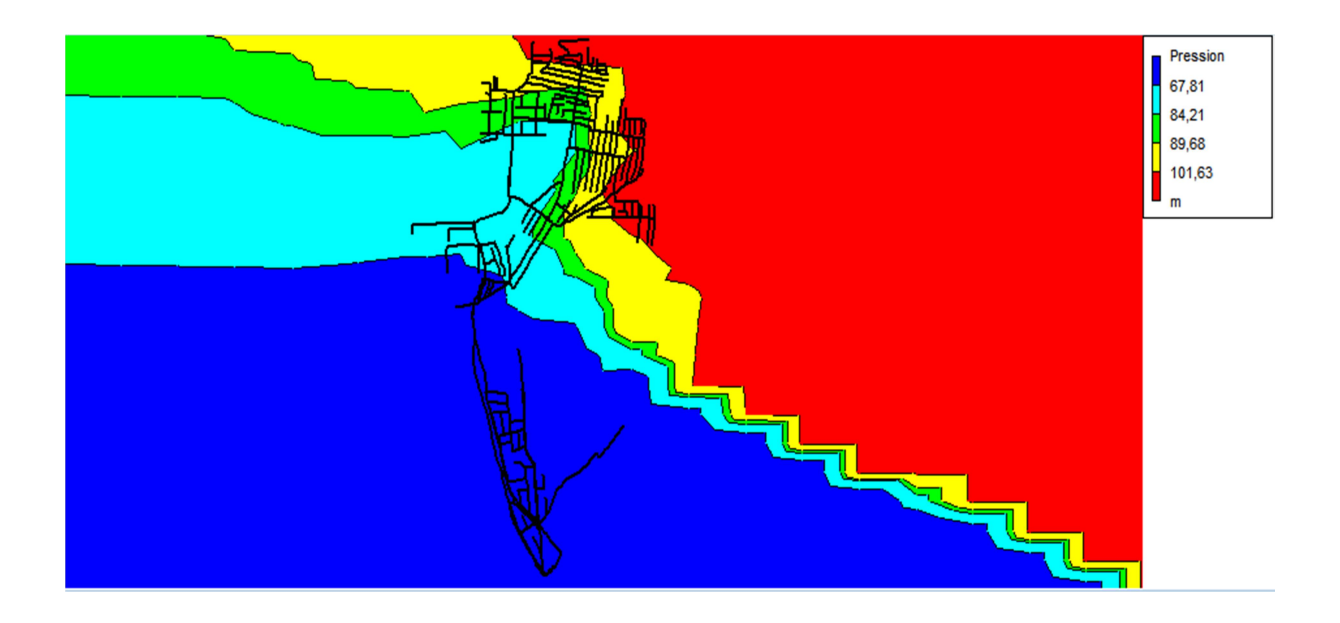

Figure 10 : Courbes de niveau en fonction de la pression(m).

Ensuite, on lance la simulation et on affiche les tableaux d'état des arcs (conduites) et des nœuds pour avoir une idée sur les débits, les pertes de charges et les pressions dans notre réseau.

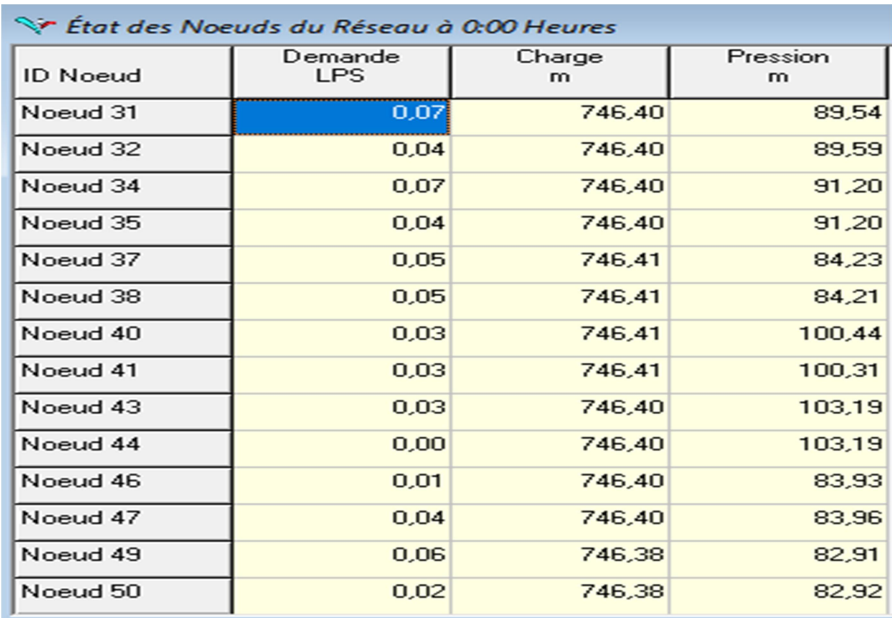

Tableau 03 : Etat des nœuds pendant la simulation.

| Sir État des Arcs du Réseau à 0:00 Heures |                     |                |                           |                         |
|-------------------------------------------|---------------------|----------------|---------------------------|-------------------------|
| ID Arc                                    | Débit<br><b>LPS</b> | Vitesse<br>m/s | Pert.Charge Unit.<br>m/km | <b>Facteur Friction</b> |
| Tuyau 30                                  | 1,12                | 0.04           | 0.00                      | 0,000                   |
| Tuyau 33                                  | 0,81                | 0,03           | 0.00                      | 0,000                   |
| Tuyau 36                                  | $-0.34$             | 0,02           | 0.00                      | 0,000                   |
| Tuyau 39                                  | 0,34                | 0.04           | 0.04                      | 0,041                   |
| Tuyau 42                                  | 0,44                | 0,01           | 0,00                      | 0,000                   |
| Tuyau 45                                  | 1,51                | 0,05           | 0,00                      | 0,000                   |
| Tuyau 48                                  | $-0.75$             | 0,01           | 0.00                      | 0,000                   |
| Tuyau 51                                  | 0.67                | 0.02           | 0.03                      | 0,229                   |
| Tuyau 54                                  | $-0.03$             | 0.00           | 0.00                      | 0,000                   |
| Tuyau 57                                  | 1,57                | 0.05           | 0.02                      | 0,038                   |
| Tuyau 60                                  | 0.08                | 0.02           | 0.02                      | 0,165                   |
| Tuyau 63                                  | 0,11                | 0,01           | 0.02                      | 1,523                   |
| Tuyau 66                                  | 0,11                | 0,01           | 0,00                      | 0,000                   |
| Tuyau 69                                  | $-0.14$             | 0,01           | 0,00                      | 0,000                   |

Tableau 04 : Etat des arcs ou conduites pendant la simulation.

Après la vérification approfondie, l'exécution de la simulation et l'affichage des tableaux d'état ; maintenant on peut ajouter un fond d'écran.

Pour ajouter un fond d'écran il faut suivre des étapes précises :

 On Prend un capture d'écran de la carte que nous allons introduire à partir de Google Earth en prenant un point de repère avec les coordonnées x et y et il faut que l'image de la carte soit enregistrer sous l'extension .bmp pour pouvoir l'utiliser dans EPANET.

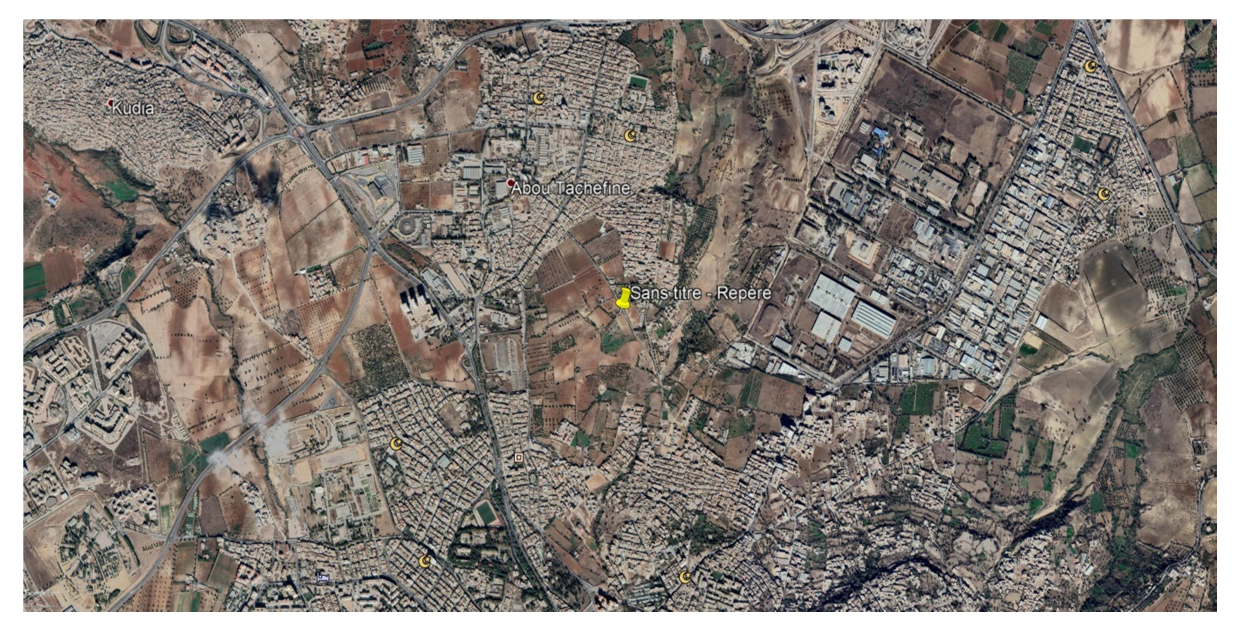

Figure 11 : Image Bmp du fond d'écran.

- On mesure la longueur et la largeur de la carte pour calculer les coordonnées des 4 coins de la carte.
- On clique sur affichage  $\rightarrow$  Fond d'écran  $\rightarrow$  importer… on choisit l'image Bmp, une boite de dialogue va s'afficher pour faire entrer les coordonnées.

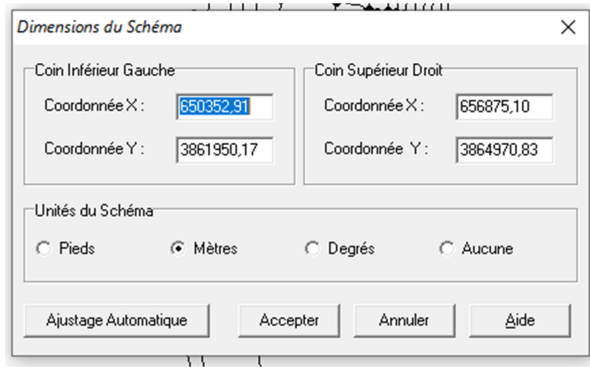

Figure 12 : Boite de dialogue des dimensions de l'image Bmp.

 Si les coordonnées des nœuds et du point de repère sont justes le réseau va être calé sur le plan sans fautes ou décalage et si c'est le cas contraire il faut revérifier les coordonnées et les calculs jusqu'à avoir un calage réussi a 100%.

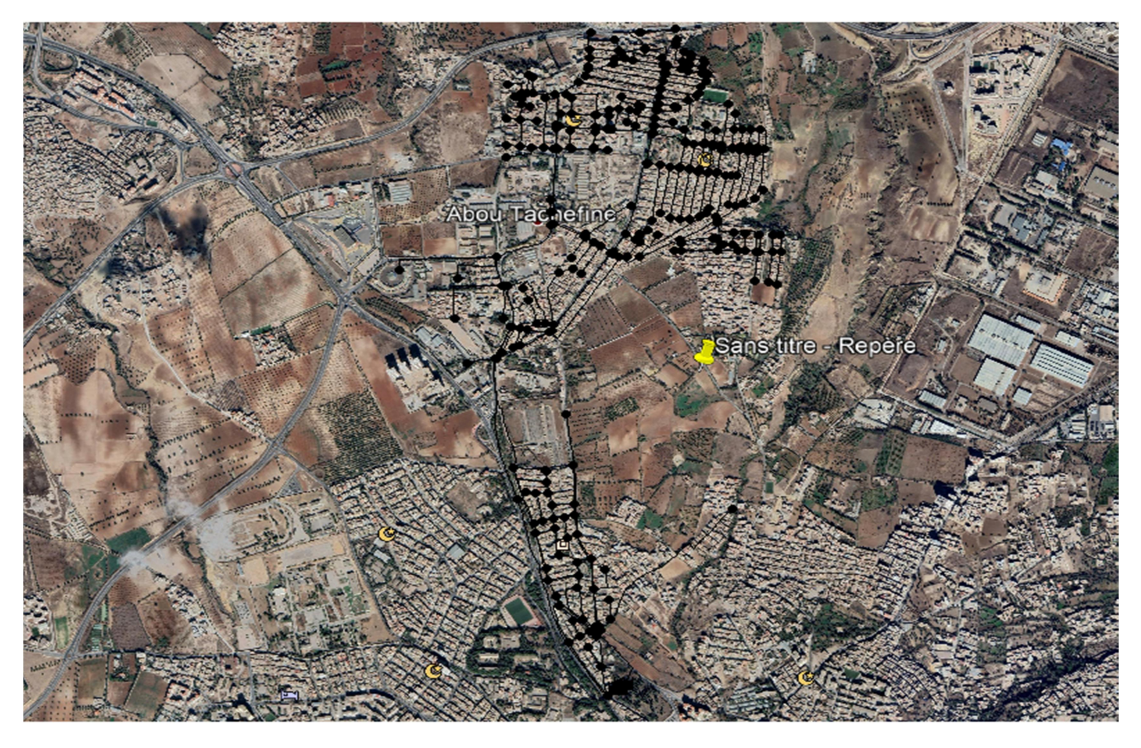

Figure 13: Le réseau d'Abou Tachfine est bien calé sur la carte.

## 2. PORTEAU :

## 2.1.Ce qu'est PORTEAU :

PORTEAU est un logiciel de modélisation conçu pour étudier le comportement d'un réseau maillé de distribution ou de transport d'eau sous pression. Cet outil nous aide à faire la bonne décision pour le dimensionnement et la gestion d'un réseau de distribution ou d'adduction d'eau potable.

L'interface graphique du logiciel est simple à utiliser, elle permet de schématiser les réseaux étudiés par l'emploi de tronçons pour les conduites et de nœuds pour les intersections.

Les principales caractéristiques sont :

- visualiser les réseaux de distribution d'eau potable sur un fond cartographique.
- visualiser des schémas d'alimentation en eau potable.
- visualiser et imprimer les résultats sous forme de tableau ou sur le schéma du réseau.
- visualiser et imprimer les résultats sous forme de profils hydrauliques.
- exporter des données et des résultats vers un tableur.
- exporter des graphiques de résultats en format vectoriel

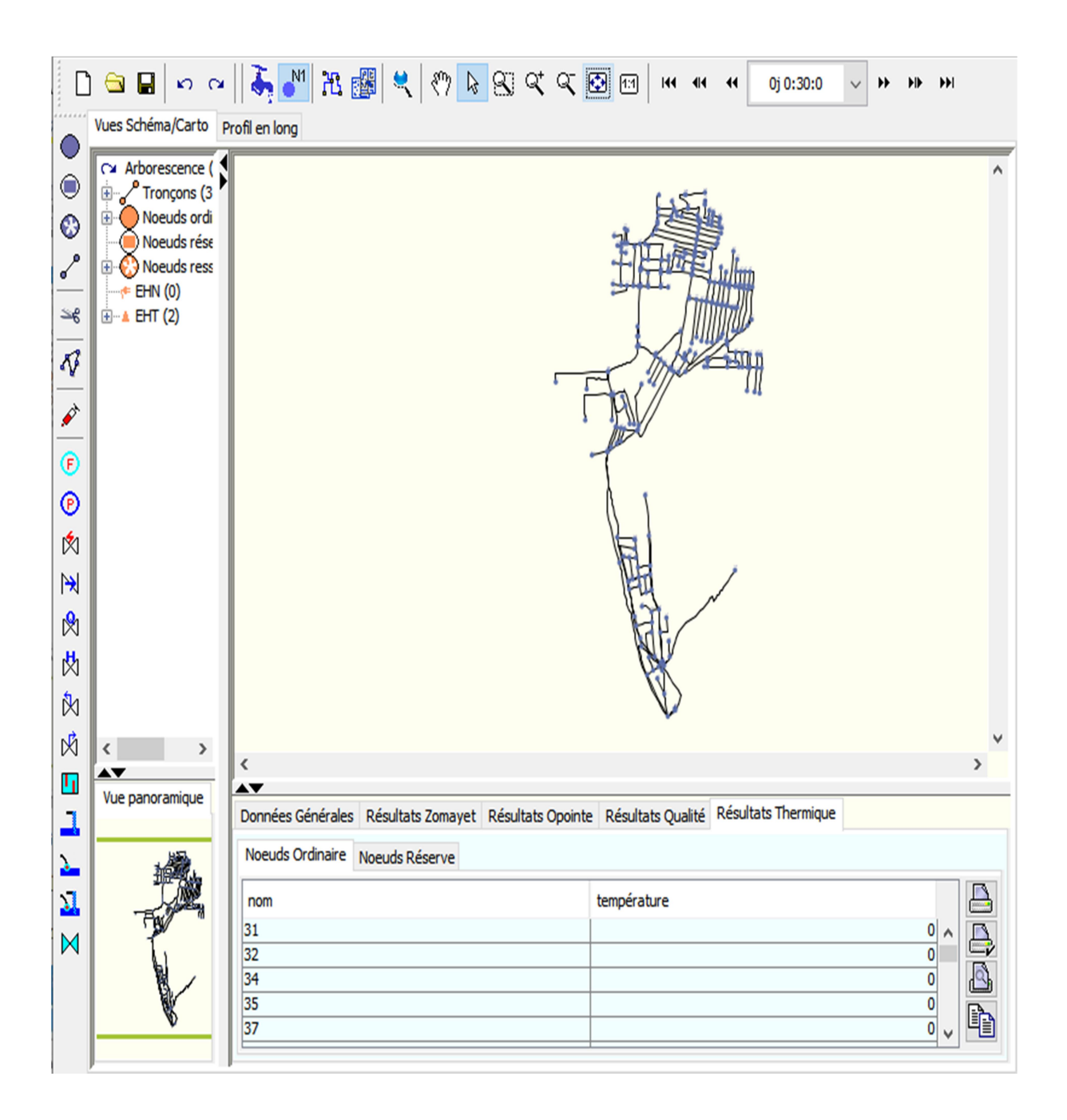

Figure 14 : Modélisation du réseau Abou Tachfine avec le logiciel porteau

## 2.2.Les principaux modules du logiciel :

## Le Module Zomayet :

Il nous permet d'étudier, par une simulation sur plusieurs heures (a partir de 24 heures jusqu'à 15 jours), le fonctionnement hydraulique d'un réseau maillé de alimentation ou de transport d'eau sous pression et de voir son schéma.

Le réseau peut posséder des réservoirs, des pompes, des stabilisateurs de pression, des vannes motorisées ou manuel, des réducteurs de pression, etc…

Les données nécessaires comprennent toute la topographie du réseau, ainsi que la répartition la plus exacte possible des consommateurs sur les nœuds ou desservis en route.

Un modèle finale et déterministe permet de traiter les données. Les résultats après le calcul donnent les variations des différentes valeurs concernant chaque nœud et tronçon au cours de la journée : cote de l'eau dans les réservoirs, volumes entrant et sortant, cote piézométrique des points de consommation, débits dans les tronçons, heures de fonctionnement des pompes et leur point de fonctionnement, fonctionnement des différents organes du réseau, etc...

Ces résultats sont affichés sous forme de tableau en chacun des pas de temps (1 min à 1 h) pour tout le réseau, sous forme de tableau sur la période d'une journée par tronçon et nœud, ou bien sous forme de courbes de variations des différentes valeurs au cours de la journée par tronçon et nœud à partir du schéma du réseau.

```
| ** Module de calcul Zomayet ** Version DLL JNI Février 2018 **
 ** Zomayet calculation module ** Version DLL JNI February 2018 **
 la lecture JNI a pris : 0.023 secondes
 le pretraitement a pris : 0.003 secondes
 Fin correct du pretraitement des donnees
 Iter F_Count G_Count CV_Count
                                      RESID SS
                                                    STEP SIZE
                                                                         GRAD/SD
                                                                                          I AMBDA
                                                                                                      5 - 54\boldsymbol{\theta}1 \qquad 1 \qquad 097.95527
                                                      0.00000
                                                                      0.000000000
                                                                                         0.00010
0.00000
           \overline{2}2 \theta0.00000
                                                      0.00000A. AAAAAAAAA
                                                                                         0.00010
   \boldsymbol{\alpha}0.00000
                    \overline{3} \overline{1}0.00000
                                                      a aaaaa
                                                                      a aaaaaaaaa
                                                                                         a aaa1a
            \overline{z}\overline{1}0.00000
à 0h30mn : 1 itérations
 Bilan énergétique : Energy balance: 0.000003 mH20
 Bilan massique : 0.000210 L/s
 Ecart consigne max : 13.996805 mH2O
 **** gradient *****
      0.000000
 **** dual feasability constraint (DF) and complementary slackness (CS) conditions *****
  (00V):
               0.000000
 Iter F_Count G_Count CV_Count
                                     RESID_SS
                                                    STEP_SIZE
                                                                         GRAD/SD
                                                                                         LAMBDA
                                                                                                      5 - 5497.98637
   \theta1 \qquad 1 \qquad 00.00000
                                                                     0.000000000
                                                                                         0.00010
A, AA\theta\overline{2}\overline{2}\boldsymbol{\mathsf{\Omega}}0.00000
                                                      0.00000
                                                                     0.000000000
                                                                                         0.00010
0.00000
                                                      0.00000
                                                                                         0.00010
   \overline{1}\overline{3}\overline{\mathbf{3}}\overline{1}0.00000
                                                                      0.000000000
0.00000
```
#### Figure 15 : Module de calcul ZOMAYET

#### Le Module Opointe :

Il permet de lancer une simulation du fonctionnement d'un réseau maillé d'alimentation en eau potable en régime de pointe et de visualiser son schéma.

On utilise les données physiques concernant les nœuds et tronçons (les cotes au sol, les cotes de l'eau, les diamètres et les longueurs), les données hydrauliques (les rugosités, les consommations domestiques ou industrielles), les données de répartition des abonnés. Connaître les probabilités d'ouverture et de satisfaction des abonnés sur le réseau est une nécessité.

Le traitement des données et l'estimation des débits de pointe, ainsi que les pressions en chaque nœud sont basés sur un modèle probabiliste.

Les résultats sont affichés sous forme de tableaux, à partir du schéma ou bien vue cartographique du réseau.

```
| ** Module de calcul OPOINTE ** Version DLL JNI fevrier 2018 **
 Fin correct du pretraitement des donnees
 Iter F_Count G_Count CV_Count RESID_SS
                                                STEP SIZE
                                                                   GRAD/SD
                                                                                   LAMBDA
                                                                                              5 - 34\boldsymbol{\mathsf{\Omega}}1 \qquad 1 \qquad 097.33830
                                                  0.00000
                                                                0.000000000
                                                                                  0.00010
0.00000
           2 \qquad 2 \qquad 00.00000
                                                                                  0.00010
   \theta0.00000
                                                                0.000000000
0.00000
           3 \qquad 3 \qquad 10.00000
                                                                                  0.00010
   \mathbf{1}0.00000
                                                                a aggagagag
0.00000
pour la classe 1 <> 1 itérations
 Bilan énergétique : Energy balance: 0.000001 mH2O
 Bilan massique : 0.000025 L/s
 Ecart consigne max : 13.952655 mH2O
 **** gradient *****
     0.000000
 **** dual feasability constraint (DF) and complementary slackness (CS) conditions *****
  (0UV):
              0.000000
 duree totale calcul : 0.011000 secondes avec 6 itérations et 0 corrections
 Total execution time: 0.011 secondes in 6 iterations and 0 corrections
```
Figure 16 : Module de calcul OPOINTE

Module Qualité :

Il permet de simuler en fonction du temps et de l'espace, les évolutions de concentration en soluté à travers le réseau.

Le chlore est le soluté le plus employé, il permet d'assurer la qualité bactériologique de l'eau du réseau. Une trop faible concentration en chlore peut rendre l'eau impropre à la consommation, une trop grande quantité peut gêner les abonnés, il est donc impératif de gérer correctement les injections afin d'optimiser les concentrations.

Ce module prend en considération Toutes les attentes légitimes des abonnés qui exigent aujourd'hui du gestionnaire, outre l'absence de problèmes hydrauliques, que la qualité de l'eau soit irréprochable.

Le calcul qualité nous permet de se rendre compte de la qualité de l'eau dans le

réseau et d'optimiser les quantités injectées et/ou la position des points d'injection. Ce calcul sur les cinétiques de réaction considère que les mélanges à chaque nœud sont parfaits. Le calcul des concentrations se fait à partir des données hydrauliques obtenues à l'aide du module ZOMAYET.

Trois types de résultats sont fournis : la concentration en un produit réactif ou conservatif, l'âge de l'eau et la provenance de l'eau. Les résultats sont affichés sous forme de tableau en chacun des pas de temps (5 min à 1h) pour tout le réseau, sous forme de tableau sur toute la journée par tronçon et nœud, sous forme de courbes de variations des différentes valeurs au cours de la journée par tronçon et nœud à partir du schéma du réseau.

## • Module Thermic:

Dernier né des modules PORTEAU, il permet de calculer en tout point du réseau de distribution, la température de l'eau, il s'appuie comme qualité sur les résultats ZOMAYET et ses vitesses pour simuler le transport du fluide et l'évolution du paramètre recherché. Son fonctionnement est similaire au module qualité, ses paramètres principaux sont les constantes d'échange thermiques et la température extérieure limite pour les tronçons.

| Données Générales Résultats Zomayet Résultats Opointe Résultats Qualité Résultats Thermique |                           |  |  |  |
|---------------------------------------------------------------------------------------------|---------------------------|--|--|--|
| Noeuds Ordinaire Noeuds Réserve                                                             |                           |  |  |  |
| nom                                                                                         | température               |  |  |  |
| 31                                                                                          | 0                         |  |  |  |
| 32                                                                                          | $\overline{\mathbf{0}}$   |  |  |  |
| 34                                                                                          | $\mathbf{0}$              |  |  |  |
| 35                                                                                          | $\pmb{0}$                 |  |  |  |
| 37                                                                                          | $\pmb{\mathsf{o}}$        |  |  |  |
| 38                                                                                          | $\overline{\mathbf{0}}$   |  |  |  |
| 40                                                                                          | $\overline{\mathfrak{o}}$ |  |  |  |
| 41                                                                                          | $\overline{\mathbf{0}}$   |  |  |  |
| 43                                                                                          | $\pmb{0}$                 |  |  |  |
| 44                                                                                          | $\mathbf{0}$              |  |  |  |
| 46                                                                                          | $\pmb{0}$                 |  |  |  |
| 47                                                                                          | $\pmb{\mathfrak{0}}$      |  |  |  |
| 49                                                                                          | $\overline{\mathbf{0}}$   |  |  |  |
| 50                                                                                          | $\overline{\mathbf{0}}$   |  |  |  |
| 52                                                                                          | $\pmb{\mathsf{o}}$        |  |  |  |
| 53                                                                                          | $\pmb{0}$                 |  |  |  |
| 55                                                                                          | $\mathbf 0$               |  |  |  |
| 56                                                                                          | $\pmb{0}$                 |  |  |  |
| 58                                                                                          | $\pmb{0}$                 |  |  |  |
| 59                                                                                          | $\overline{\mathbf{0}}$   |  |  |  |
| 61                                                                                          | $\overline{\mathbf{0}}$   |  |  |  |
| 62                                                                                          | $\overline{\mathfrak{o}}$ |  |  |  |
| 64                                                                                          | $\pmb{\mathsf{0}}$        |  |  |  |
| 65                                                                                          | $\pmb{0}$                 |  |  |  |
| 67                                                                                          | $\pmb{\mathsf{0}}$        |  |  |  |
| 68                                                                                          | $\pmb{0}$                 |  |  |  |
| 70                                                                                          | $\pmb{\mathfrak{0}}$      |  |  |  |
| $\overline{71}$                                                                             | $\pmb{0}$                 |  |  |  |
| 73                                                                                          | $\overline{\mathbf{0}}$   |  |  |  |
| 74                                                                                          | $\overline{\mathbf{0}}$   |  |  |  |

Figure 17 : Module THERMIc

#### 2.3.Résultats et discussion :

Pour la modélisation de notre réseau on a pris en compte le nombre d'abonné dans chaque nœud avec une demande en eau de 150l/j/hab. On a exécuté les données sur les 2 logiciels et on a trouvé les résultats suivant :

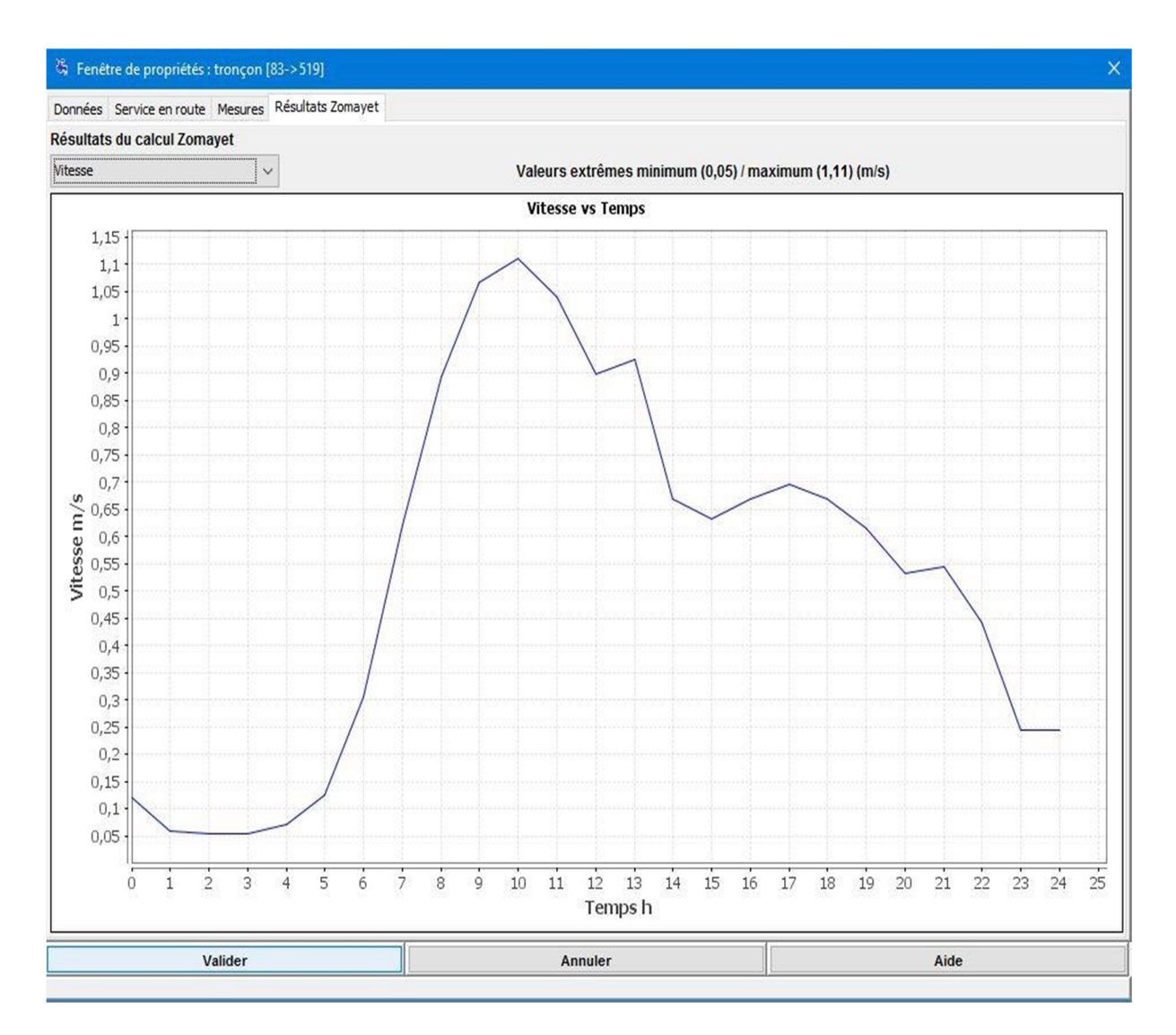

Figure 18 : VARIATION DE LA VITESSE DANS UN TRONÇON SUR 24H

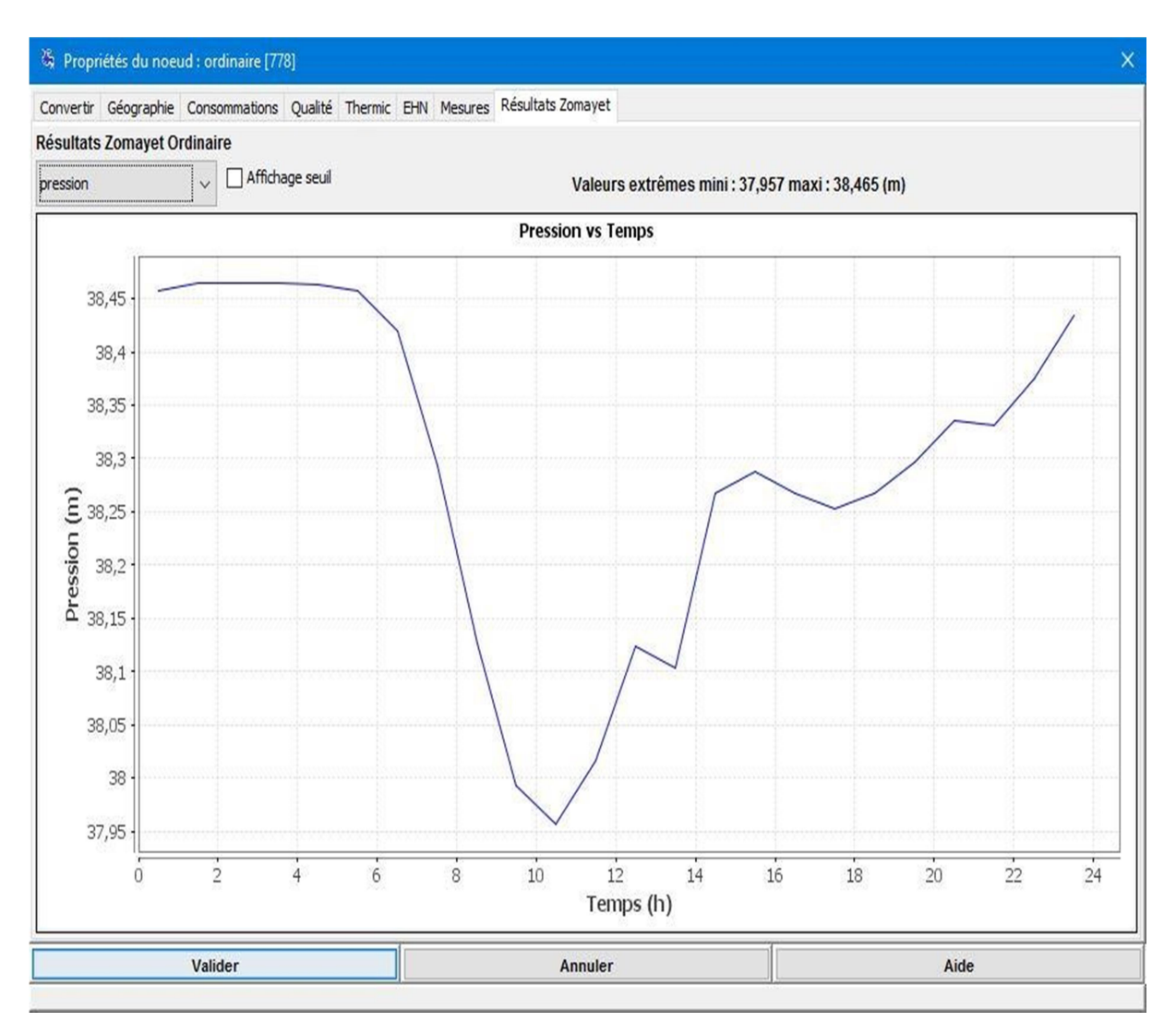

Figure 19 : VARIATION DE LA PRESSION DANS UN NŒUD SUR 24H

## Tableau des débits par nœud (Résultats EPANET/PORTEAU)

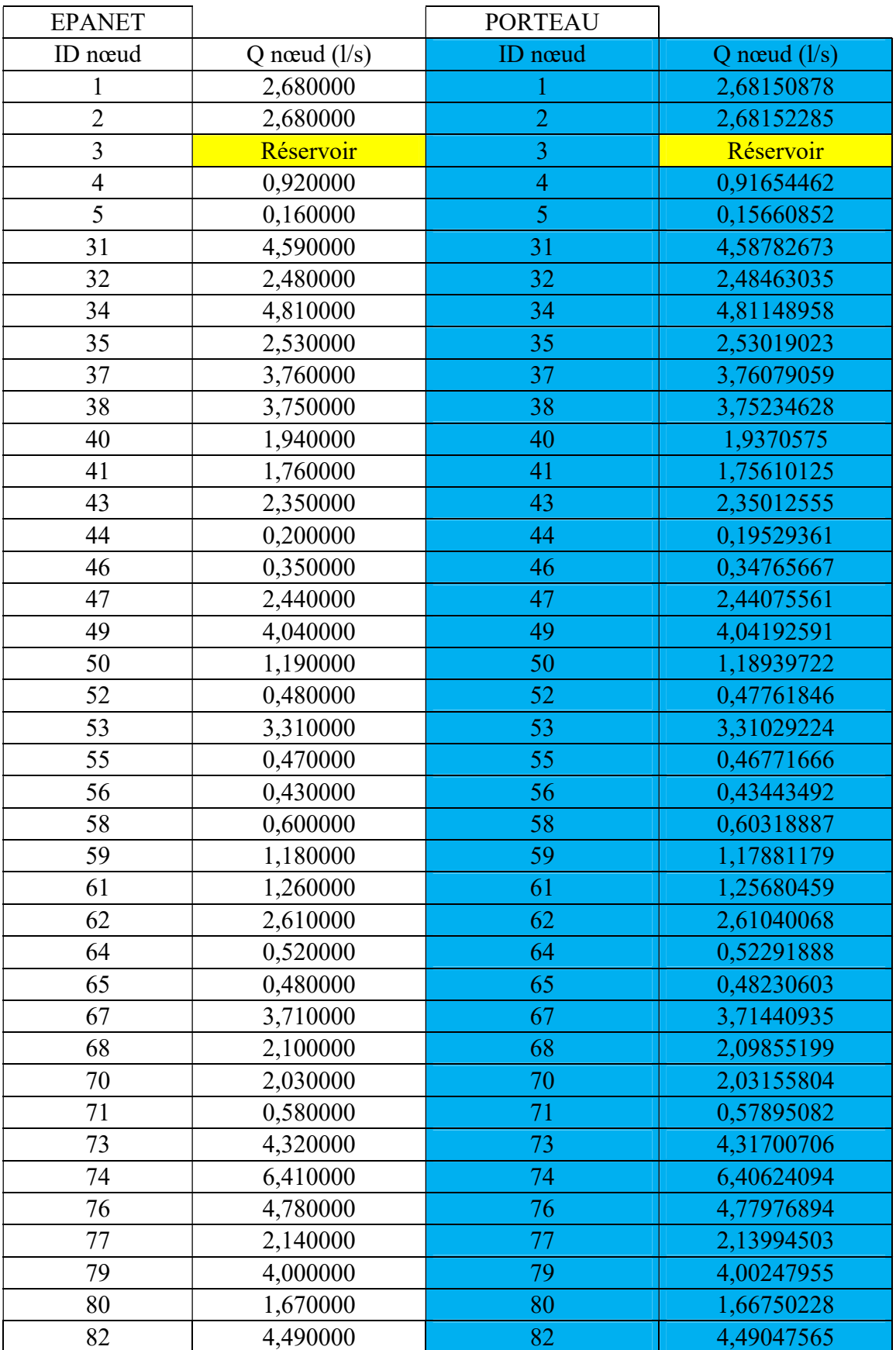

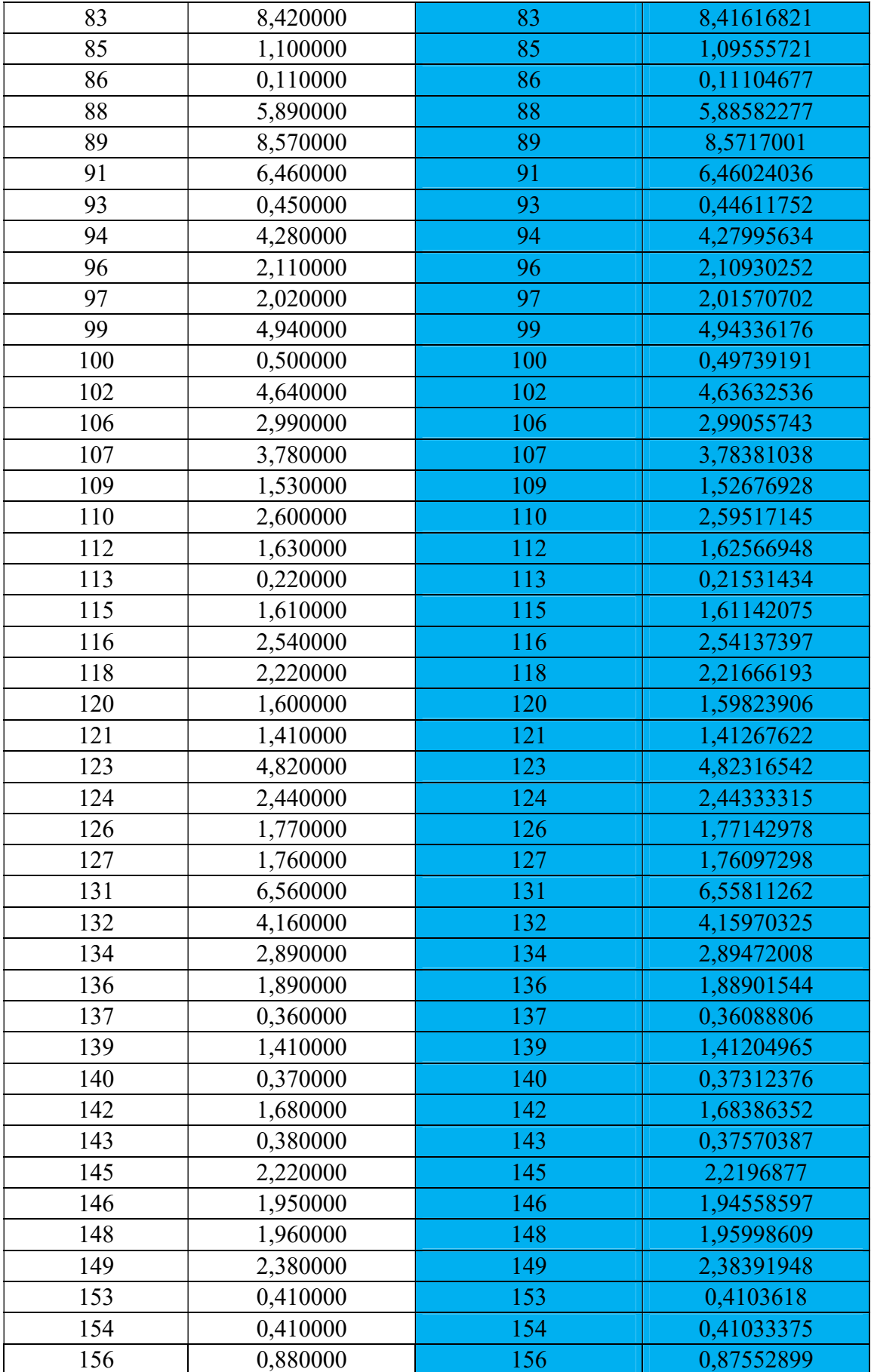

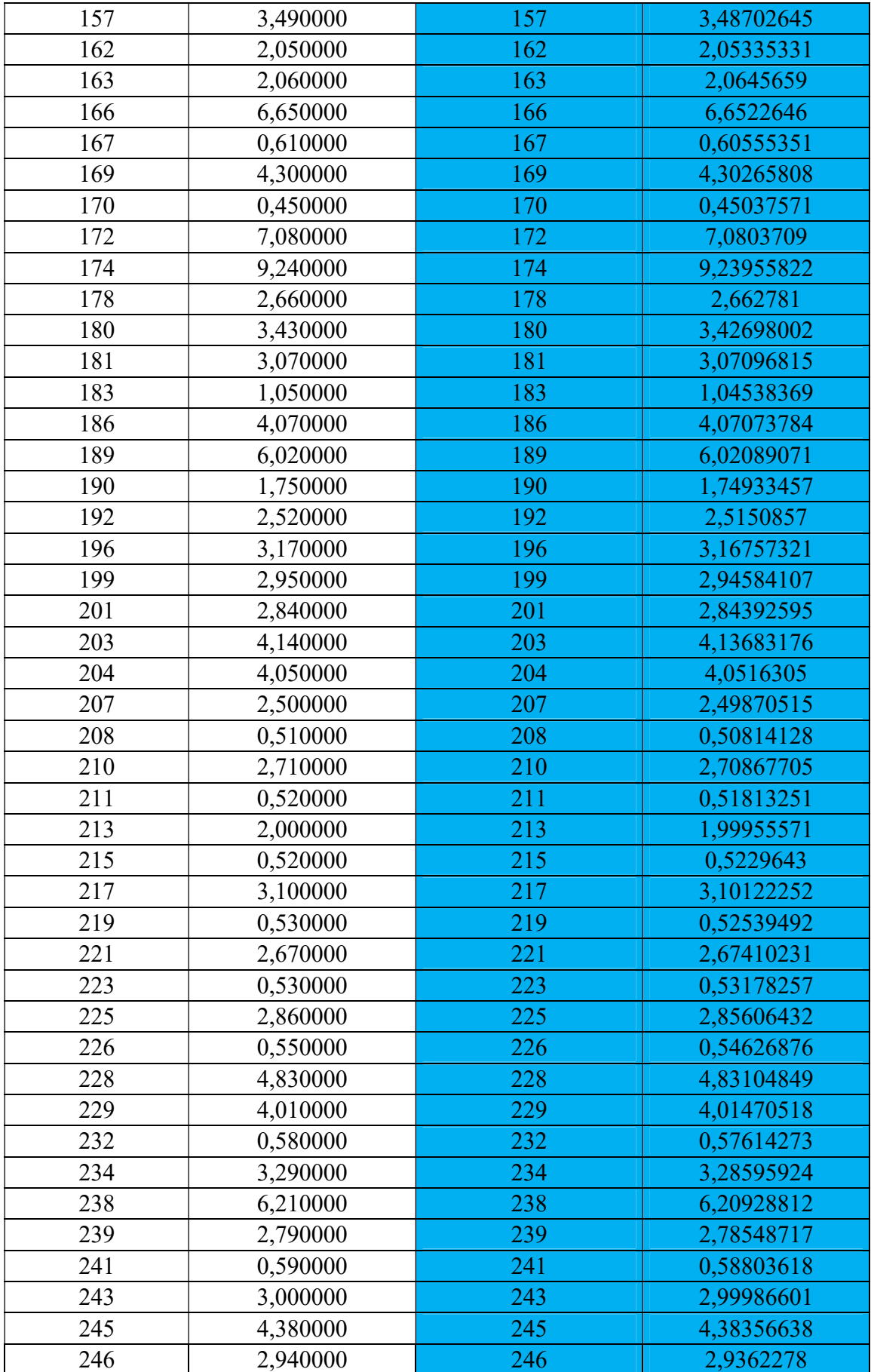

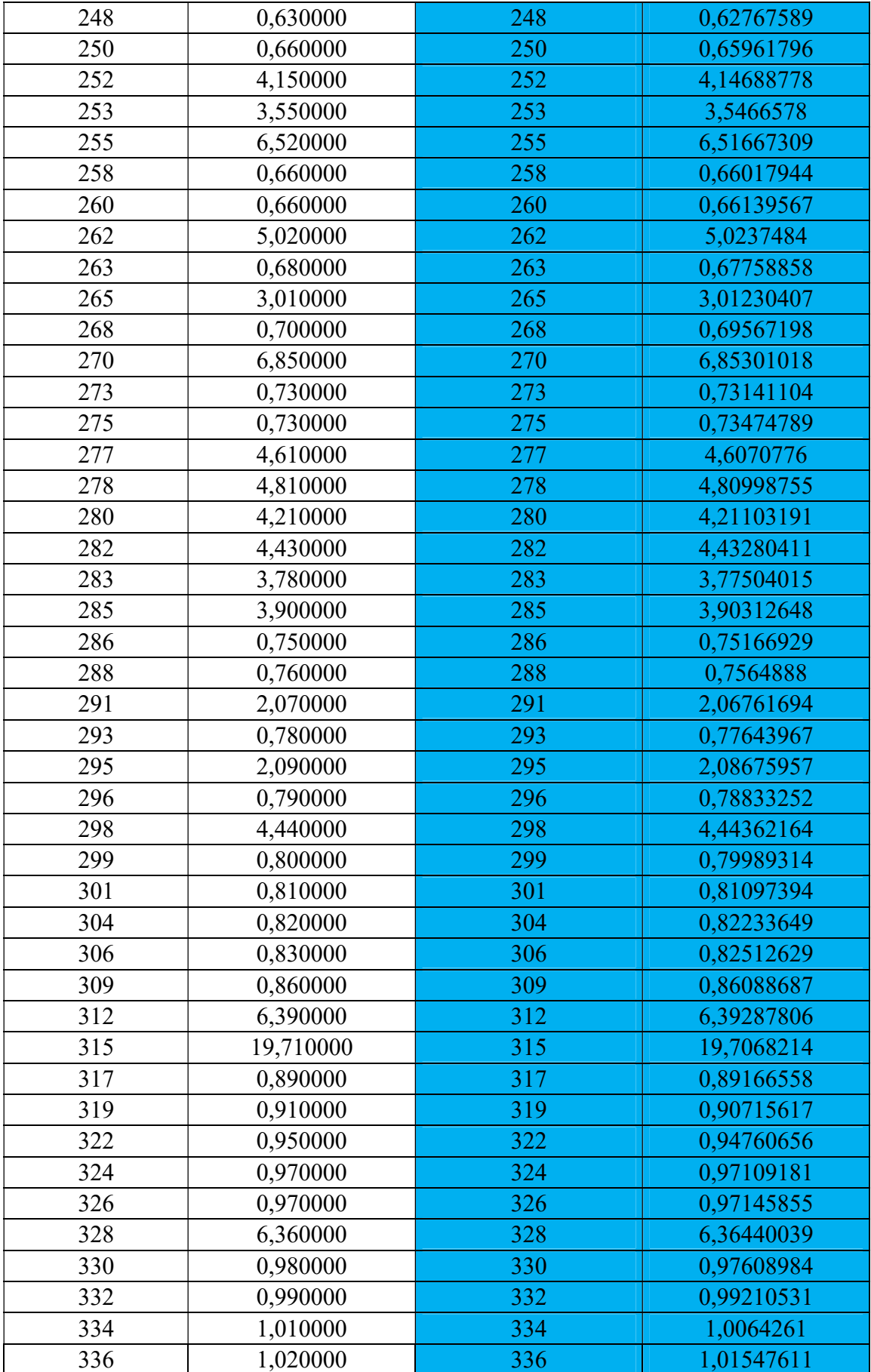

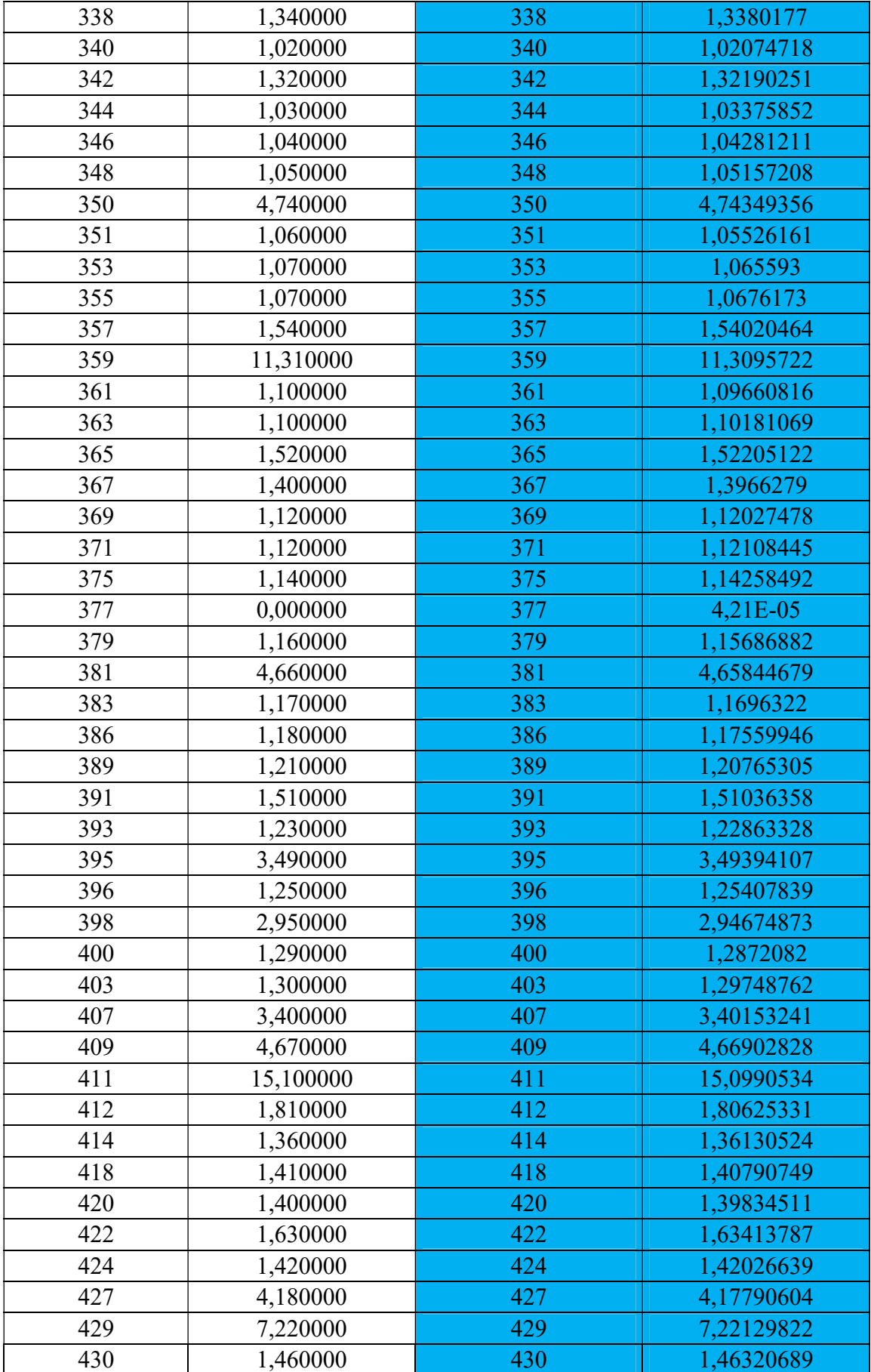

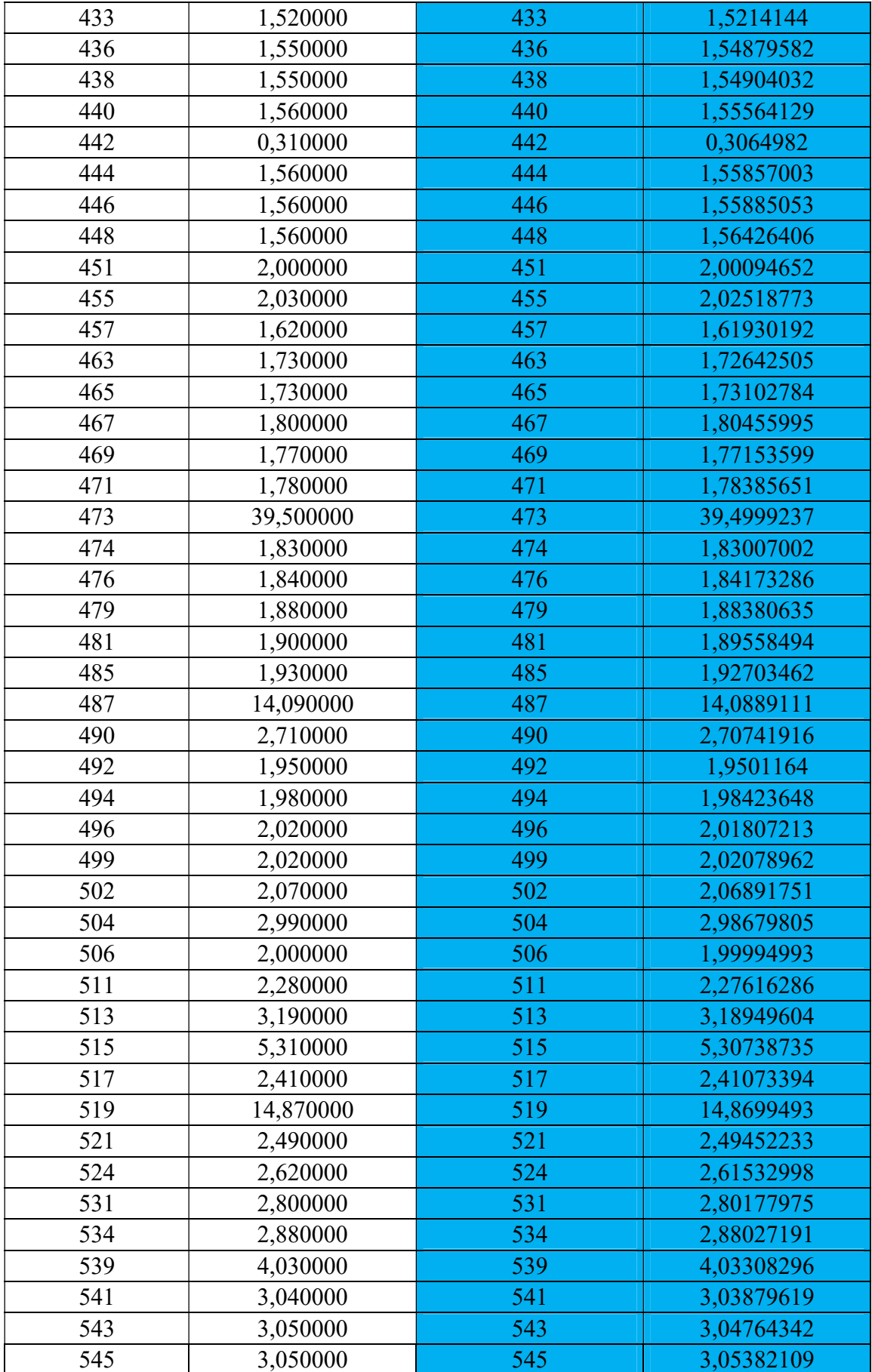

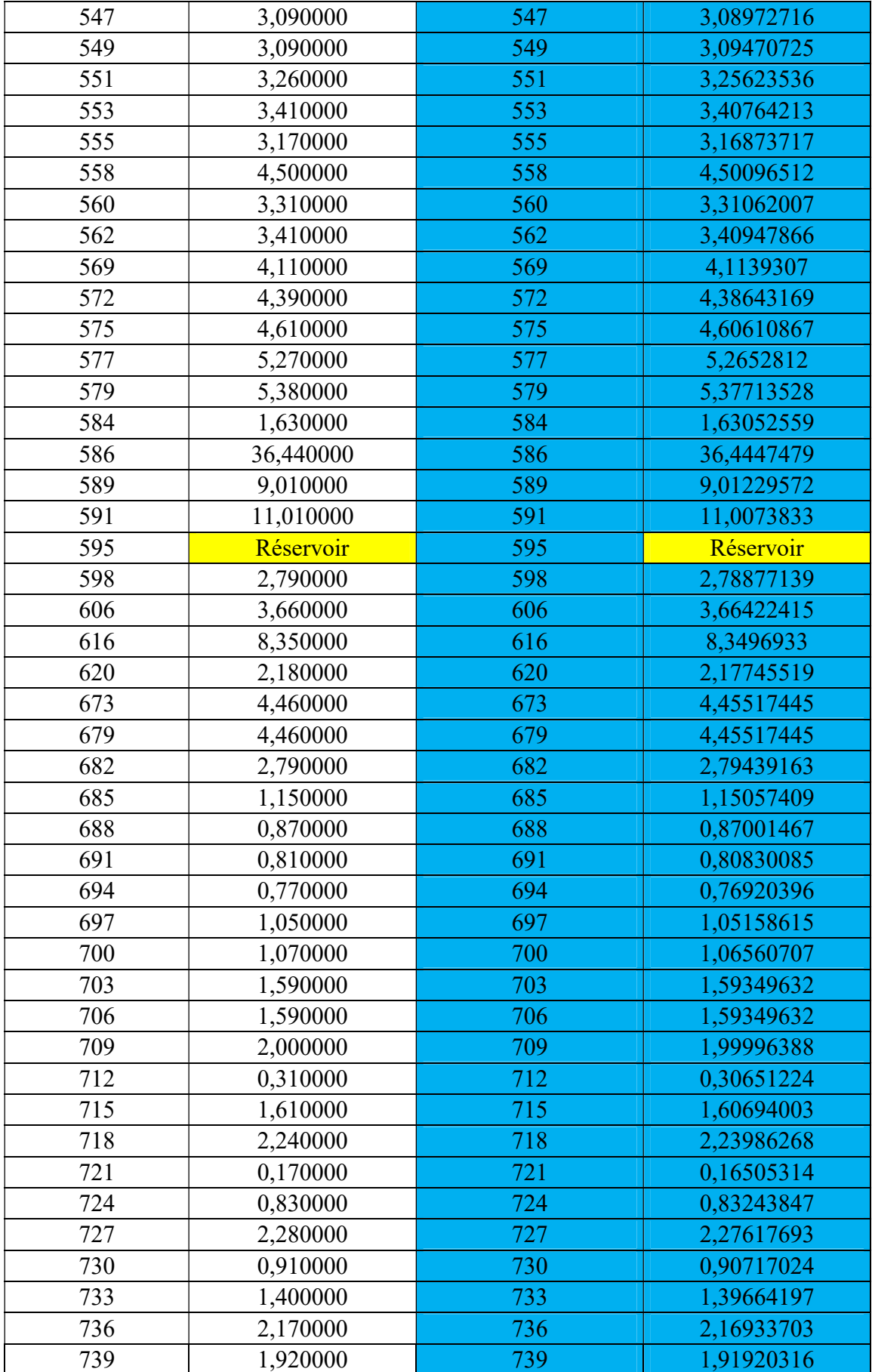

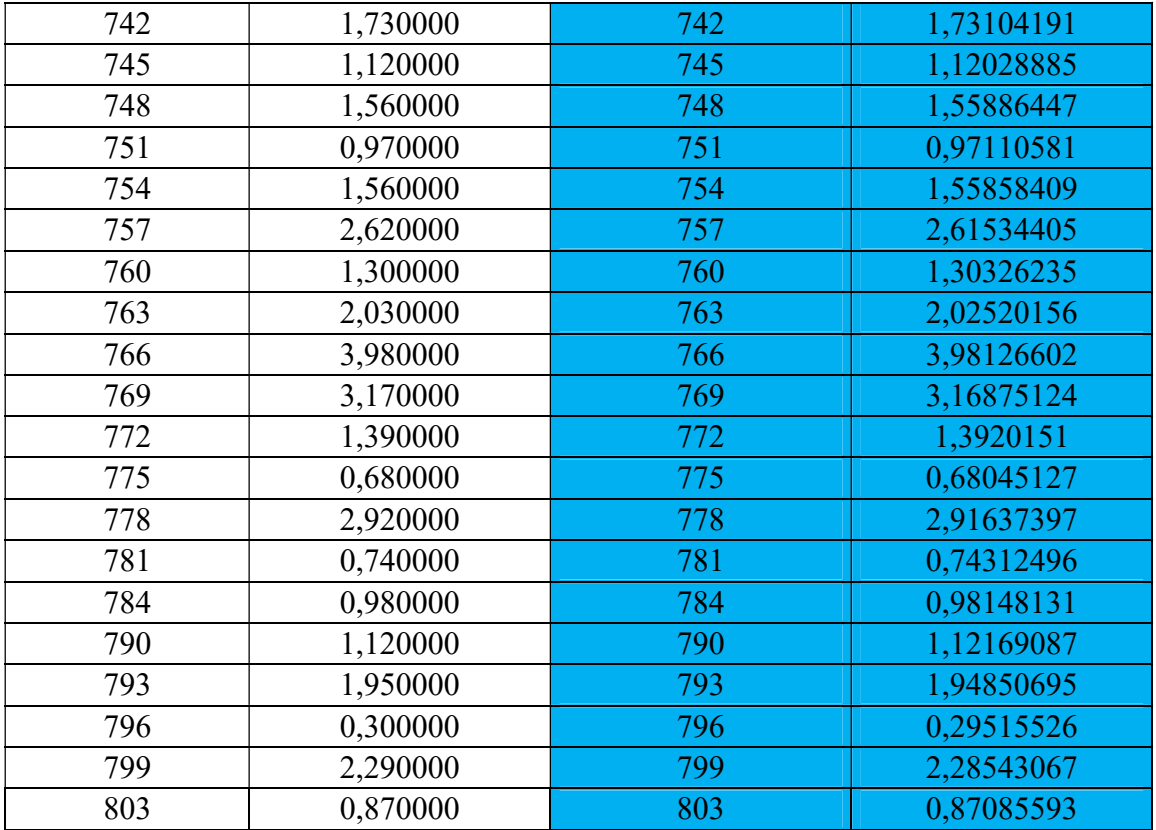

Tableau 05 : Le débit en l/s dans chaque nœud

Les résultats colorés en bleu dans ce tableau sont les résultats que nous allons travailler avec même si on peut remarquer qu'on a trouvé les même résultats sur les deux logiciels (EPANET et PORTEAU).

On va résumer ce tableau gigantesque par un petit tableau plus simple à lire et comprendre.

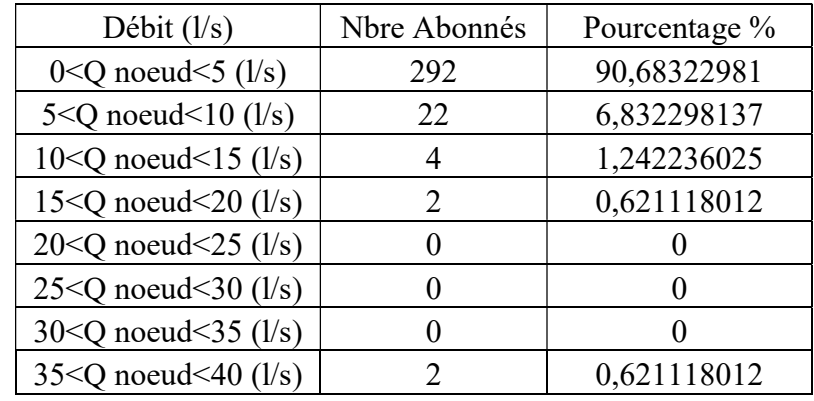

Tableau 06 : Distribution du débit en fonction de Nbre d'abonnés

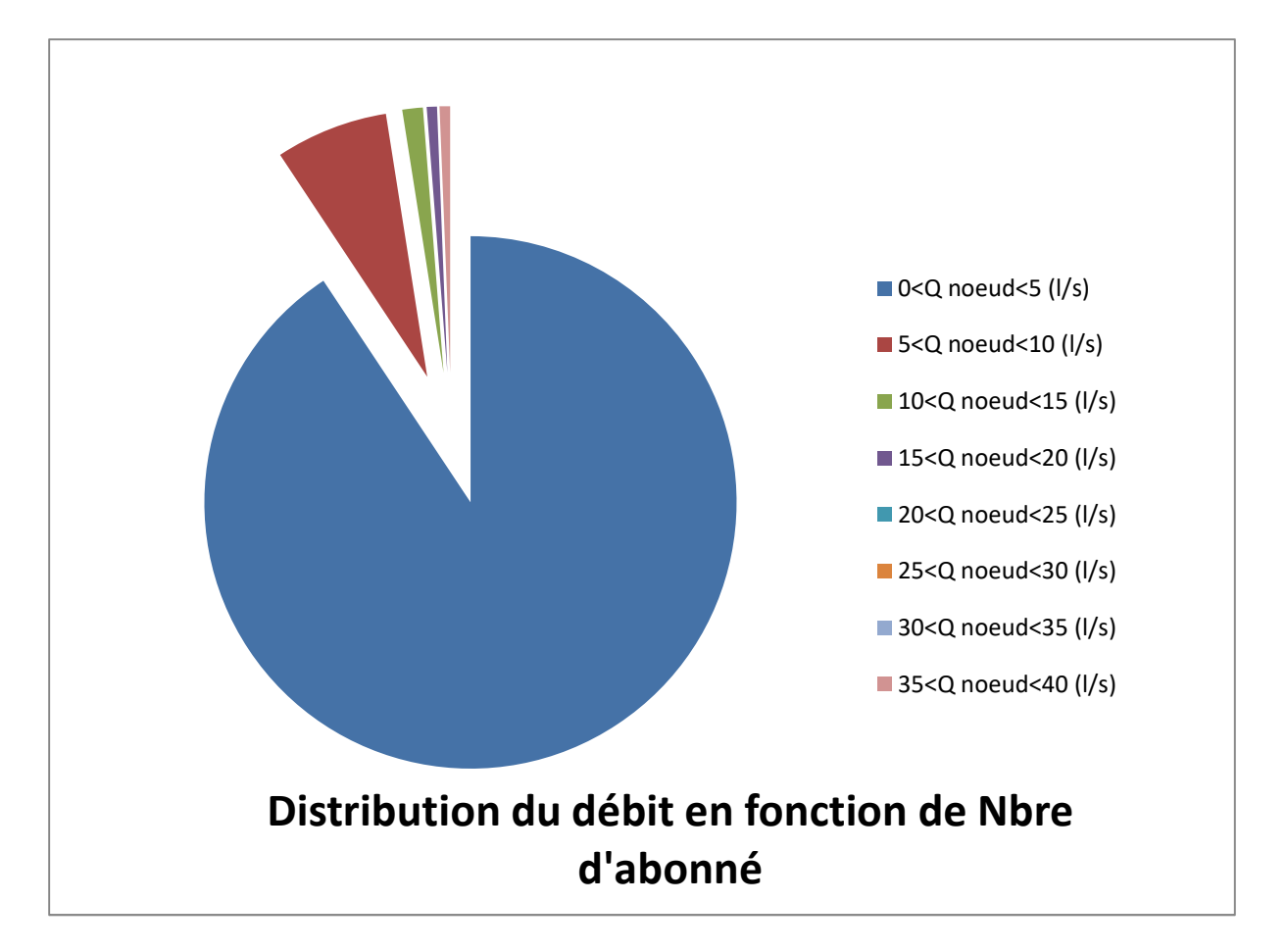

Figure 20 : Distribution du débit en fonction de Nbre d'abonnés

Interprétation des résultats

D'après les tableaux et le graphe on remarque 90,68% des nœuds contiennent un débit inférieur à 5 (l/s) et les 9,32% restants contiennent un débit supérieur à 5 (l/s).

Donc on remarque une très mauvaise distribution de la ressource et cela peut être du a de nombreuse causes qui peuvent être : les fuites, le traçage, le choix du diamètre des conduites mais le plus grand problème qui se pose est les branchements anarchiques et les abonnés branchés d'une façon illégale.

Ce problème la peut causer une fluctuation pendant la distribution et peut affecter la gestion de la ressource sur une grande échelle et même causer une pénurie que ça soit pour certains abonnés ou pour une période de temps car la bonne gestion assure la disponibilité de la ressource.

## 3. Discussion des résultats :

Le réseau d'A.E.P de la localité d'Abou Tachfine et de la cité des oliviers a pour objectif de livrer aux consommateurs une eau qui répond aux normes de quantité et de qualité, et avec une continuité de service sans coupure. La connaissance des infrastructures et la schématisation de ces infrastructure assure une gestion efficace du réseau et de ces services.

Vu la complexité du réseau d'A.E.P de la localité d'Abou Tachfine et de la cité des oliviers et la difficulté de prévoir les phénomènes hydrauliques qui s'y déroulent, la gestion informatisée est devenue une opération indispensable.

A partir de différentes données concernant le réseau d'A.E.P (cartographie du réseau) une base de données géographique a été développée sous Carte@jour. Cette dernière nous a été utile lors du transfert des données sur le logiciel de simulation PORTEAU et EPANET.

La Modélisation établie pour le réseau d'A.E.P de la localité d'Abou Tachfine et cité des oliviers a permis de déterminer l'état du fonctionnement du réseau de distribution, dont les résultats sous PORTEAU montrent que le réseau en question présente beaucoup de problèmes au niveau de la répartition des vitesses et des pressions.

Cette étude ne constituant que le premier maillon du processus global, une compagne de mesure a été effectuée en continuité de ce travail dont le but est de donner une meilleure compréhension de l'état du réseau d'A.E.P et de développer sa gestion.

L'étude du réseau d'A.E.P de la localité d'Abou Tachfine et de la cité des oliviers a permis d'identifier certaines spécificités telles que :

- Un réseau défaillant avec des fuites importantes sur le réseau (principalement au niveau d'Abou Tachfine).
- Absence de matériels de terrain.
- La mauvaise gestion du réseau d'A.E.P.
- Réseau incomplet sur la carte et canalisations abandonnée

Enfin, voici quelques solutions proposées pour résoudre la majorité des problèmes du réseau :

- Une réhabilitation du réseau d'AEP de la localité d'Abou Tachfine.
- Mise à jour du réseau et récupération des canalisations abandonnées.
- Intervenir sur les différents ouvrages et renforcer l'entretien du système d'AEP afin d'assurer la meilleure desserte en eau.
- Installer des capteurs sur le réseau (au moins sur les conduites principales) pour suivre les flux d'eau et détecter les zones à problèmes (problèmes de fuites

#### Conclusion générale:

Ce travail a consisté à mettre en place un outil méthodologique, capable de gérer le réseau d'alimentation en eau potable d'Abou Tachfine, à l'aide des logiciels de modélisation et de système d'information géographique. Il offre aux expéditeurs du réseau un outil performant de gestion, disposant d'une base de données relationnelle, pouvant être interrogée en tout instant. Comme il nous facilite la programmation de l'intervention et peut être effectuée en tout point du réseau.

C'est un outil d'exploitation qui permet au gestionnaire de diagnostiquer son réseau, d'étudier les solutions aux problèmes rencontrés et de prévoir les situations futures. Compte tenu des données disponibles, les performances hydrauliques (pression, vitesse, débit…) du réseau d'AEP d'Abou Tachfine ont été étudiées et cela en développant un couplage entre le logiciel PORTEAU et le modèle de calcul Epanet. Les résultats ont montré que le réseau d'Abou Tachfine doit être restructuré, des opérations de réhabilitation sont indispensables pour corriger les problèmes de pressions au niveau du réseau.

Aussi, l'implantation de nouvelles capacités de stockage est d'une importance capitale, ceci permettra d'avoir une enveloppe de pression convenable surtout en heures de pointe. Des pièces accessoires doivent être prévues pour limiter les pressions importantes, cause principales de rupture et d'apparition des fuites. La saisie, le stockage et la mise à jour des données, ces opérations permettent d'avoir un historique des problèmes d'exploitation (ruptures, renouvellement, modification du tracé …) pour les prévisions d'interventions sur le réseau. Les avantages de ce système ne sont plus à démontrer, mais la collecte et la saisie des données représentent un travail très important. Les informations mémorisées sont nécessaires à la bonne gestion du réseau d'alimentation en eau potable d'Abou Tachfine. Il faut signaler que le couplage Porteau n'est pas si simple à réaliser et on peut mettre en évidence quelques problèmes techniques, conceptuels et sémantiques. On peut évidemment mentionner les problèmes techniques reliés aux données tels que la disponibilité, l'origine, le format, la qualité, l'échelle de mesure et d'utilisation, et la résolution temporelle et spatiale. La méthode des indicateurs est une méthode de diagnostic rapide qui permet d'appréhender la qualité du service rendu, avec un minimum de données. Ce constat n'est efficace que si l'inventaire du patrimoine et des données d'exploitations courantes et financières de leur service sont archivés. Ces indicateurs judicieusement choisis permettront à mieux identifier les forces et faiblesses dans la conduite du service des eaux.

De point de vue opérationnel, avoir des indicateurs de qualité consensuels et donnant une vision, certes simplifiée, mais synthétique et interprétable. En élaborant, le tableau de bord, à partir des indicateurs de performance et de qualité, il devient facile de franchir un pas supplémentaire vers une gestion plus efficiente en analysant, le « pourquoi ?», le « comment ?» et « avec quoi ?».En disposant d'une analyse systémique, les gestionnaires permettent d'évaluer l'efficacité et la pérennité de leur service. L'étude de l'évolution de ces indicateurs sur plusieurs exercices permet d'apprécier les efforts entrepris, les écarts, ainsi que les actions correctives à mettre en place en vue de pérenniser l'amélioration continue pour l'exploitation du service. Ainsi, la démarche proposée pour le réseau d'Abou Tachfine a permis d'aller dans le détail du système et de comprendre son fonctionnement, permettant d'analyser tous les processus liés à ce dernier.

Cette intégration du système d'alimentation en eau potable à caractère globalisant est une approche qui permet une vision pertinente par rapport à l'objectif du concepteur et de l'exploiteur en modélisant un comportement global d'un système dans son propre environnement. Ce travail représente la première étape d'un processus global dont le but est de développer des techniques d'aide à la gestion des réseaux urbains en général, et les réseaux d'alimentation en eau potable en particulier, tous en utilisant un système d'information géographique. Plusieurs axes de recherche sont à développer pour améliorer le modèle proposé pour le réseau Abou Tachfine, à savoir :

- Développer un modèle de consommation propre pour le Réseau Abou Tachfine.
- Modéliser la qualité de l'eau dans notre réseau.
- Correction, complétion et mise à jour du fond de plan.
- Complétion et mise à jour du système d'alimentation en eau potable d'Abou Tachfine.
- Complétion et actualisation de la banque de données par les informations jugées fiables et utiles auprès de la DRE, ANRH … (rénovation, réhabilitation…..).
- Création d'une base de données pour le service clientèle et de développement d'un géocodage, pour faciliter les interventions sur le réseau

Références bibliographiques :

Guide utilisateur PORTEAU Guide Utilisateur EPANET Base des données ADE TLEMCEN